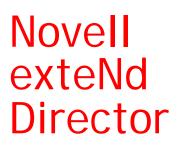

5.2

RULES GUIDE

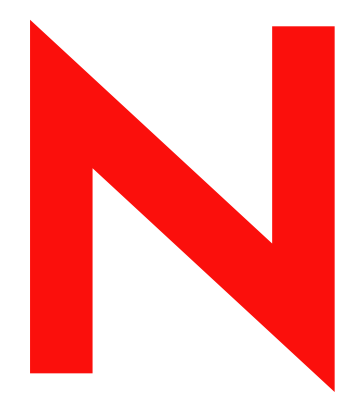

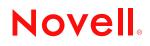

www.novell.com

#### Legal Notices

Copyright © 2004 Novell, Inc. All rights reserved. No part of this publication may be reproduced, photocopied, stored on a retrieval system, or transmitted without the express written consent of the publisher. This manual, and any portion thereof, may not be copied without the express written permission of Novell, Inc.

Novell, Inc. makes no representations or warranties with respect to the contents or use of this documentation, and specifically disclaims any express or implied warranties of merchantability or fitness for any particular purpose. Further, Novell, Inc. reserves the right to revise this publication and to make changes to its content, at any time, without obligation to notify any person or entity of such revisions or changes.

Further, Novell, Inc. makes no representations or warranties with respect to any software, and specifically disclaims any express or implied warranties of merchantability or fitness for any particular purpose. Further, Novell, Inc. reserves the right to makes changes to any and all parts of Novell software, at any time, without any obligation to notify any person or entity of such changes.

This product may require export authorization from the U.S. Department of Commerce prior to exporting from the U.S. or Canada.

Copyright ©1997, 1998, 1999, 2000, 2001, 2002, 2003 SilverStream Software, LLC. All rights reserved.

SilverStream software products are copyrighted and all rights are reserved by SilverStream Software, LLC

Title to the Software and its documentation, and patents, copyrights and all other property rights applicable thereto, shall at all times remain solely and exclusively with SilverStream and its licensors, and you shall not take any action inconsistent with such title. The Software is protected by copyright laws and international treaty provisions. You shall not remove any copyright notices or other proprietary notices from the Software or its documentation, and you must reproduce such notices on all copies or extracts of the Software or its documentation. You do not acquire any rights of ownership in the Software.

Patent pending.

Novell, Inc. 404 Wyman Street, Suite 500 Waltham, MA 02451 U.S.A.

www.novell.com

exteNd Director*Rules Guide* June 2004

**Online Documentation:** To access the online documemntation for this and other Novell products, and to get updates, see www.novell.com/documentation.

#### **Novell Trademarks**

ConsoleOne is a registered trademark of Novell, Inc. eDirectory is a trademark of Novell, Inc. GroupWise is a registered trademark of Novell, Inc. exteNd is a trademark of Novell, Inc. exteNd Composer is a trademark of Novell, Inc. exteNd Director is a trademark of Novell, Inc. iChain is a registered trademark of Novell, Inc. jBroker is a trademark of Novell, Inc. NetWare is a registered trademark of Novell, Inc. Novell is a registered trademark of Novell, Inc. Novell is a registered trademark of Novell, Inc.

#### SilverStream Trademarks

SilverStream is a registered trademark of SilverStream Software, LLC.

#### **Third-Party Trademarks**

All third-party trademarks are the property of their respective owners.

#### **Third-Party Software Legal Notices**

The Apache Software License, Version 1.1

Copyright (c) 2000 The Apache Software Foundation. All rights reserved.

Redistribution and use in source and binary forms, with or without modification, are permitted provided that the following conditions are met: 1. Redistributions of source code must retain the above copyright notice, this list of conditions and the following disclaimer. 2. Redistributions in binary form must reproduce the above copyright notice, this list of conditions and the following disclaimer in the documentation and/or other materials provided with the distribution. 3. The end-user documentation included with the redistribution, if any, must include the following acknowledgment: "This product includes software developed by the Apache Software Foundation (http://www.apache.org/)." Alternately, this acknowledgment may appear in the software itself, if and wherever such third-party acknowledgments normally appear. 4. The names "Apache" and "Apache Software Foundation" must not be used to endorse or promote products derived from this software without prior written permission. For written permission, please contact apache@apache.org. 5. Products derived from this software may not be called "Apache", nor may "Apache" appear in their name, without prior written permission of the Apache Software Foundation.

THIS SOFTWARE IS PROVIDED ``AS IS" AND ANY EXPRESSED OR IMPLIED WARRANTIES, INCLUDING, BUT NOT LIMITED TO, THE IMPLIED WARRANTIES OF MERCHANTABILITY AND FITNESS FOR A PARTICULAR PURPOSE ARE DISCLAIMED. IN NO EVENT SHALL THE APACHE SOFTWARE FOUNDATION OR ITS CONTRIBUTORS BE LIABLE FOR ANY DIRECT, INDIRECT, INCIDENTAL, SPECIAL, EXEMPLARY, OR CONSEQUENTIAL DAMAGES (INCLUDING, BUT NOT LIMITED TO, PROCUREMENT OF SUBSTITUTE GOODS OR SERVICES; LOSS OF USE, DATA, OR PROFITS; OR BUSINESS INTERRUPTION) HOWEVER CAUSED AND ON ANY THEORY OF LIABILITY, WHETHER IN CONTRACT, STRICT LIABILITY, OR TORT (INCLUDING NEGLIGENCE OR OTHERWISE) ARISING IN ANY WAY OUT OF THE USE OF THIS SOFTWARE, EVEN IF ADVISED OF THE POSSIBILITY OF SUCH DAMAGE.

#### JDOM.JAR

Copyright (C) 2000-2002 Brett McLaughlin & Jason Hunter. All rights reserved.

Redistribution and use in source and binary forms, with or without modification, are permitted provided that the following conditions are met: 1. Redistributions of source code must retain the above copyright notice, this list of conditions, and the following disclaimer. 2. Redistributions in binary form must reproduce the above copyright notice, this list of conditions, and the disclaimer that follows these conditions in the documentation and/or other materials provided with the distribution. 3. The name "JDOM" must not be used to endorse or promote products derived from this software without prior written permission. For written permission, please contact license@jdom.org. 4. Products derived from this software may not be called "JDOM", nor may "JDOM" appear in their name, without prior written permission from the JDOM Project Management (pm@jdom.org).

In addition, we request (but do not require) that you include in the end-user documentation provided with the redistribution and/or in the software itself an acknowledgement equivalent to the following: "This product includes software developed by the JDOM Project (http://www.jdom.org/)." Alternatively, the acknowledgement may be graphical using the logos available at http://www.jdom.org/images/logos.

THIS SOFTWARE IS PROVIDED ``AS IS" AND ANY EXPRESSED OR IMPLIED WARRANTIES, INCLUDING, BUT NOT LIMITED TO, THE IMPLIED WARRANTIES OF MERCHANTABILITY AND FITNESS FOR A PARTICULAR PURPOSE ARE DISCLAIMED. IN NO EVENT SHALL THE JDOM AUTHORS OR THE PROJECT CONTRIBUTORS BE LIABLE FOR ANY DIRECT, INDIRECT, INCIDENTAL, SPECIAL, EXEMPLARY, OR CONSEQUENTIAL DAMAGES (INCLUDING, BUT NOT LIMITED TO, PROCUREMENT OF SUBSTITUTE GOODS OR SERVICES; LOSS OF USE, DATA, OR PROFITS; OR BUSINESS INTERRUPTION) HOWEVER CAUSED AND ON ANY THEORY OF LIABILITY, WHETHER IN CONTRACT, STRICT LIABILITY, OR TORT (INCLUDING NEGLIGENCE OR OTHERWISE) ARISING IN ANY WAY OUT OF THE USE OF THIS SOFTWARE, EVEN IF ADVISED OF THE POSSIBILITY OF SUCH DAMAGE. Sun

Sun Microsystems, Inc. Sun, Sun Microsystems, the Sun Logo Sun, the Sun logo, Sun Microsystems, JavaBeans, Enterprise JavaBeans, JavaServer

Pages, Java Naming and Directory Interface, JDK, JDBC, Java, HotJava, HotJava Views, Visual Java, Solaris, NEO, Joe, Netra, NFS, ONC, ONC+, OpenWindows, PC-NFS, SNM, SunNet Manager, Solaris sunburst design, Solstice, SunCore, SolarNet, SunWeb, Sun Workstation, The Network Is The Computer, ToolTalk, Ultra, Ultracomputing, Ultraserver, Where The Network Is Going, SunWorkShop, XView, Java WorkShop, the Java Coffee Cup logo, Visual Java, and NetBeans are trademarks or registered trademarks of Sun Microsystems, Inc. in the United States and other countries.

Indiana University Extreme! Lab Software License

Version 1.1.1

Copyright (c) 2002 Extreme! Lab, Indiana University. All rights reserved.

Redistribution and use in source and binary forms, with or without modification, are permitted provided that the following conditions are met: 1. Redistributions of source code must retain the above copyright notice, this list of conditions and the following disclaimer. 2. Redistributions in binary form must reproduce the above copyright notice, this list of conditions and the following disclaimer in the documentation and/or other materials provided with the distribution. 3. The end-user documentation included with the redistribution, if any, must include the following acknowledgment: "This product includes software developed by the Indiana University Extreme! Lab (http://www.extreme.indiana.edu/)." Alternately, this acknowledgment may appear in the software itself, if and wherever such third-party acknowledgments normally appear. 4. The names "Indiana University" and "Indiana University Extreme! Lab" must not be used to endorse or promote products derived from this software without prior written permission. For written permission, please contact http://www.extreme.indiana.edu/. 5. Products derived from this software may not use "Indiana University" name nor may "Indiana University" appear in their name, without prior written permission of the Indiana University. THIS SOFTWARE IS PROVIDED "AS IS" AND ANY EXPRESSED OR IMPLIED WARRANTIES, INCLUDING, BUT NOT LIMITED TO, THE IMPLIED WARRANTIES OF MERCHANTABILITY AND FITNESS FOR A PARTICULAR PURPOSE ARE DISCLAIMED. IN NO EVENT SHALL THE AUTHORS, COPYRIGHT HOLDERS OR ITS CONTRIBUTORS BE LIABLE FOR ANY DIRECT, INDIRECT, INCIDENTAL, SPECIAL, EXEMPLARY, OR CONSEQUENTIAL DAMAGES (INCLUDING, BUT NOT LIMITED TO, PROCUREMENT OF SUBSTITUTE GOODS OR SERVICES; LOSS OF USE, DATA, OR PROFITS; OR BUSINESS INTERRUPTION) HOWEVER CAUSED AND ON ANY THEORY OF LIABILITY, WHETHER IN CONTRACT, STRICT LIABILITY, OR TORT (INCLUDING NEGLIGENCE OR OTHERWISE) ARISING IN ANY WAY OUT OF THE USE OF THIS SOFTWARE, EVEN IF ADVISED OF THE POSSIBILITY OF SUCH

Phaos

DAMAGE.

This Software is derived in part from the SSLavaTM Toolkit, which is Copyright ©1996-1998 by Phaos Technology Corporation. All Rights Reserved. Customer is prohibited from accessing the functionality of the Phaos software.

W3C

#### W3C® SOFTWARE NOTICE AND LICENSE

This work (and included software, documentation such as READMEs, or other related items) is being provided by the copyright holders under the following license. By obtaining, using and/or copying this work, you (the licensee) agree that you have read, understood, and will comply with the following terms and conditions.

Permission to copy, modify, and distribute this software and its documentation, with or without modification, for any purpose and without fee or royalty is hereby granted, provided that you include the following on ALL copies of the software and documentation or portions thereof, including modifications: 1. The full text of this NOTICE in a location viewable to users of the redistributed or derivative work. 2. Any pre-existing intellectual property disclaimers, notices, or terms and conditions. If none exist, the W3C Software Short Notice should be included (hypertext is preferred, text is permitted) within the body of any redistributed or derivative code. 3. Notice of any changes or modifications to the files, including the date changes were made. (We recommend you provide URIs to the location from which the code is derived.)

THIS SOFTWARE AND DOCUMENTATION IS PROVIDED "AS IS," AND COPYRIGHT HOLDERS MAKE NO REPRESENTATIONS OR WARRANTIES, EXPRESS OR IMPLIED, INCLUDING BUT NOT LIMITED TO, WARRANTIES OF MERCHANTABILITY OR FITNESS FOR ANY PARTICULAR PURPOSE OR THAT THE USE OF THE SOFTWARE OR DOCUMENTATION WILL NOT INFRINGE ANY THIRD PARTY PATENTS, COPYRIGHTS, TRADEMARKS OR OTHER RIGHTS.

COPYRIGHT HOLDERS WILL NOT BE LIABLE FOR ANY DIRECT, INDIRECT, SPECIAL OR CONSEQUENTIAL DAMAGES ARISING OUT OF ANY USE OF THE SOFTWARE OR DOCUMENTATION.

The name and trademarks of copyright holders may NOT be used in advertising or publicity pertaining to the software without specific, written prior permission. Title to copyright in this software and any associated documentation will at all times remain with copyright holders.

## Contents

| Abo | ut This Book                                                                                                    | 9                                                                                      |
|-----|----------------------------------------------------------------------------------------------------|----------------------------------------------------------------------------------------|
| PAR |                                                                                                    | 11                                                                                     |
| 1   | About Rules in exteNd Director .<br>Rules and the Rule subsystem .<br>The Rule subsystem .<br>What a rule is .<br>exteNd Director features for rules .                                                                                                    | 13<br>13<br>13<br>14                                                                   |
|     | The Rule API<br>Why use rules?<br>Planning a rules-based application<br>When to use rules<br>Design guidelines                                                                                                    | 15<br>15<br>16                                                                         |
| 2   | How You Use Rules.<br>How rules work<br>Basic process<br>Rule application components<br>Working with conditions and actions<br>Using whiteboard values<br>Accessing scoped paths<br>Accessing scoped paths<br>Accessing and firing rules<br>Methods for firing rules<br>Firing rules from the context object<br>Firing rules from a rule manager<br>Firing rules from a JSP page.<br>Firing temporary rules<br>Handling the result of a rule.<br>Context methods for accessing HTTP response values<br>Context methods for accessing the whiteboard<br>Examples of handling return values<br>Using pipelines                                  | 17<br>17<br>18<br>18<br>20<br>21<br>21<br>22<br>22<br>23<br>23<br>23<br>24<br>24<br>24 |
| 3   | Osing pipelines         Benefits of pipelines         How pipelines work.         Validating a pipeline         Developing Custom Conditions and Actions         About custom conditions and actions         Designing a condition or action         Defining logic         Defining logic for a condition         Defining logic for a action         Defining logic for a action         Defining logic for a action         Defining logic for a properties         Defining JavaBeans         Defining runtime properties         Using generic property panels         Creating a custom property panel         Writing a BeanInfo class | 26<br>26<br>27<br>29<br>29<br>30<br>30<br>32<br>32<br>33<br>33<br>34<br>36<br>36       |

| PAF | II TOOLS                                                                | 41  |
|-----|-------------------------------------------------------------------------|-----|
| 4   | ule and Macro Editors                                                   | 43  |
|     | ccessing the Rule Editor                                                |     |
|     | About the rule tree view                                                |     |
|     | Naming a rule.                                                          |     |
|     | sing conditions                                                         |     |
|     | Editing and deleting conditions                                         |     |
|     | sing actions                                                            |     |
|     | Editing and deleting actions                                            |     |
|     | Deactivating an action                                                  |     |
|     | sing cases                                                              |     |
|     | Adding case descriptions                                                |     |
|     | Using other case commands                                               |     |
|     | esting, editing, and saving rules                                       |     |
|     |                                                                         |     |
|     | Saving and editing rules                                                |     |
|     | /orking with condition and action macros                                |     |
|     | Using action macros.                                                    |     |
| _   |                                                                         |     |
| 5   | ondition and Action Wizards.                                            |     |
|     | sing the Condition Wizard and Action Wizard                             |     |
|     | Condition template                                                      |     |
|     | Action template                                                         |     |
|     | About the template methods                                              |     |
|     | sing condition and action properties                                    |     |
|     | eploying custom conditions and actions                                  |     |
|     | Compiling the condition or action source code                           |     |
|     | Deploying support files                                                 | 60  |
| 6   | peline and Binding Editors                                              |     |
|     | asic steps of setting up a pipeline                                     |     |
|     | reating and editing a pipeline                                          |     |
|     | Creating a pipeline                                                     |     |
|     | Editing a pipeline                                                      |     |
|     | Creating a rule binding                                                 |     |
|     | Editing a rule binding                                                  |     |
|     |                                                                         | • • |
| PAF | III REFERENCE                                                           | 65  |
| -   |                                                                         |     |
| 7   | stalled Actions                                                         |     |
|     | roperties that support string templates                                 |     |
|     | IvalueOf template                                                       |     |
|     | Scoped path support                                                     |     |
|     | roperties that support database drivers and URLs                        | 68  |
|     | phabetical list of actions                                              |     |
|     | Add                                                                     |     |
|     | Add Eraser                                                              |     |
|     | Calculate Age                                                           |     |
|     | Clear Request Data From WhiteboardCreate Collection Of Objects From SQL |     |
|     |                                                                         |     |
|     | Delete Cookie.                                                          |     |
|     | Deny Access                                                             |     |
|     | Display Component                                                       | 73  |
|     | Display Cookies                                                         |     |
|     | Display Request Headers                                                 | 73  |

| Display Whiteboard               |      |
|----------------------------------|------|
| Drop Cookie User ID              |      |
| Fire Rule                        | . 74 |
| Flush                            | . 74 |
| Format Date                      | . 74 |
| Get Cookie Value                 |      |
| Get User Property                |      |
| Log User Off                     |      |
| Multiply                         |      |
| Query                            |      |
| Remove From Whiteboard           |      |
| Return As Decimal Format         |      |
| Return As Html Body              |      |
| Return As Html Bold              |      |
| Return As Html Break             |      |
| Return As Html Checkbox          |      |
| Return As Html File Upload       |      |
| Return As Html Hidden Field.     |      |
| Return As Html JavaScript        |      |
| Return As Html Option List       |      |
| Return As Html Password          |      |
| Return As Html Radio Button      |      |
| Return As Html Reset Button      |      |
| Return As Html Scripted Button   |      |
| Return As Html Submit Button     |      |
| Return As Html Table             |      |
| Return As Html Text Area         |      |
| Return As Html Text Field        |      |
| Return As XML                    |      |
| Return Authentication Required   |      |
| Return False                     |      |
| Return Response                  | . 86 |
| Return Response With Default     |      |
| Return True                      |      |
| Save Cookies To Whiteboard       |      |
| Save Form Get Data To Whiteboard |      |
| Save Request Data To Whiteboard  |      |
| Save To Whiteboard               |      |
| Send Mailer SMTP                 |      |
| Set Component Parameter          |      |
| Set Cookie Value                 |      |
| Set Date On Whiteboard           |      |
| Set Expired                      |      |
| Set Next Activity                |      |
| Set Pipeline Status              |      |
| Set Response Header              |      |
| Set Response Status              |      |
| Set User Property                |      |
| Set Workitem Priority            |      |
| Set Workitem Value               |      |
| SQL Hierarchy                    |      |
| SQL String                       |      |
| Stop Rule Processing             |      |
| Subtract.                        | . 92 |

| 8 | Installed Conditions             | 93    |
|---|----------------------------------|-------|
|   | Alphabetical list of conditions  | 93    |
|   | Check Component Parameter        | . 94  |
|   | Check Date                       | . 94  |
|   | Check Date Within Range          | . 94  |
|   | Check Day                        | 95    |
|   | Check For Cookie                 | . 95  |
|   | Check Month                      | . 95  |
|   | Check Request Data               | . 95  |
|   | Check Time                       | . 95  |
|   | Check User                       | . 96  |
|   | Check User Group                 | . 96  |
|   | Check User Property              | . 96  |
|   | Check Whiteboard                 | . 97  |
|   | Check Whiteboard Value           | . 97  |
|   | Check Whiteboard Value Is Empty  | . 97  |
|   | Check Workitem Value             | . 97  |
|   | Default                          | . 98  |
|   | Is Form Get Data Available       | . 98  |
|   | Is New Session                   | . 98  |
|   | Save Cookies To Whiteboard       | . 98  |
|   | Save Form Get Data To Whiteboard | . 98  |
|   | Save Request Data To Whiteboard  | . 98  |
|   | Set Action Off.                  | . 99  |
|   | Set Action On.                   | . 99  |
|   | Set Action On Or Off             | . 99  |
|   | PSQL Check For Column            |       |
|   | SQL String                       |       |
| 9 | Rule JSP Tag Library             | . 101 |
| - |                                  |       |
|   | doCondition                      |       |
|   | conditionalRule                  |       |
|   | fireRule                         |       |
|   |                                  |       |

## **About This Book**

#### Purpose

This book shows how to use the Rule subsystem to create and use rules in your Novell<sup>®</sup> exteNd Director<sup>TM</sup> applications.

#### Audience

This book is for Java developers.

#### Prerequisites

This book assumes you are familiar with Java programming, XML, and developing Web applications.

#### Organization

Here's a summary of the contents of the book:

| Part and chapter |                                             | Description                                                                                                    |  |
|------------------|---------------------------------------------|----------------------------------------------------------------------------------------------------|--|
| PAF              | PART I: Concepts                            |                                                                                                    |  |
| 1                | About Rules in exteNd<br>Director           | Provides an overview of the Rule subsystem and how to design rule-based applications                               |  |
| 2                | How You Use Rules                           | Describes how rules work and how to use and deploy rules and pipelines in exteNd Director applications             |  |
| 3                | Developing Custom<br>Conditions and Actions | Describes how to write your own classes for special-purpose conditions and actions                                 |  |
| PAF              | RT II: Tools                                |                                                                                                    |  |
| 4                | Rule and Macro Editors                      | Describes how to use the exteNd Director Rule Editor and the Condition and Action Macro Editors                    |  |
| 5                | Condition and Action<br>Wizards             | Describes how to write custom conditions and actions using the exteNd Director Condition Wizard and Action Wizards |  |
| 6                | Pipeline and Binding<br>Editors             | Describes how to use the exteNd Director Pipeline Editor and Pipeline Binders                                      |  |
| PAF              | PART III: Reference                         |                                                                                                    |  |
| 7                | Installed Actions                           | Describes how to use the installed actions for creating rules in the exteNd Director Rule Editor                   |  |
| 8                | Installed Conditions                        | Describes how to use the installed conditions for creating rules in the exteNd Director Rule Editor                |  |
| 9                | Rule JSP Tag Library                        | Describes how to use the custom JSP tags to call methods in the Rule subsystem API                                 |  |

## Concepts

Provides an overview of rules and the fundamentals of how to develop rule-based applications

- Chapter 1, "About Rules in exteNd Director"
- Chapter 2, "How You Use Rules"
- Chapter 3, "Developing Custom Conditions and Actions"

# About Rules in exteNd Director

This chapter provides an overview of exteNd Director's Rule subsystem and describes some of the benefits of developing rules-based applications. It has these sections:

- Rules and the Rule subsystem
- Why use rules?
- Planning a rules-based application

## Rules and the Rule subsystem

Typically, exteNd Director applications fire rules at crucial points in their logic flows to make application decisions. A rule can perform virtually any programming task. You can handle the result in your portlet code, or you can let the rule handle processing outside the scope of your application.

#### The Rule subsystem

The Rule subsystem provides a Java API and tool support for creating flexible, reusable logic for your exteNd Director applications.

#### What a rule is

A rule is a combination of *conditions* and *actions* that return a value. The basic formula for a rule is: if a condition or group of conditions are true, the associated action or actions are executed. Rule structure is based on the *case statement*, a standard construct in many programming languages. You create rules using exteNd Director's *Rule Editor*, which provides a user interface for building the rule logic.

**Basic rule structure** Every rule consists of at least one *decision node* (case) that has at least these two sections:

- The When section contains one or more conditions. You select the conditions and specify how the results of individual conditions are combined using AND and OR operators.
- The **Do** section contains one or more actions that you select. It is executed when the When section evaluates to true. You can also insert decision nodes within an action, which are evaluated as nested rules.

A final **Otherwise Do** section is optional. It specifies default actions for the rule that are executed when none of the decision nodes are true.

For example, a rule with one case and a default section has this format:

```
When {condition group is true}
   Do {actions}
Otherwise Do {actions}
```

Here's what it looks like in the Rule Editor:

| UntitledRule.xml                                                                                    |              | 8 |
|----------------------------------------------------------------------------------------------------|--------------|---|
| ID                                                                                                  | 998594719423 |   |
| Description                                                                                         |              |   |
| ⊡-When                                                                                              |              | - |
| month is one of the f                                                                               | ollowing     |   |
| • June                                                                                              | -            |   |
| • July                                                                                              |              |   |
| • August                                                                                            |              |   |
| -AND On                                                                                             |              |   |
| $\square$ $\square$ $\square$ $\square$ $\square$ $\square$ $\square$ $\square$ $\square$ $\square$ |              |   |
| return TRUE                                                                                         |              |   |
| - Otherwise Do                                                                                      |              |   |
| return FALSE                                                                                        |              | - |
| Graphical View                                                                                      |              |   |

**Nested logic** Logic can be nested within rules by adding child nodes to a parent node, and as with standard case statements, you can control the flow of processing using break and continue statements:

| UntitledRule.xml        |              |  |  |
|-------------------------|--------------|--|--|
| ID                      | 998680343543 |  |  |
| Description             |              |  |  |
|                         |              |  |  |
| E-When                  |              |  |  |
| On                      |              |  |  |
| Do { and break }        |              |  |  |
| When                    |              |  |  |
| On                      |              |  |  |
| 🖻 🗇 Do { and brea       | k            |  |  |
| return TRU              | Æ            |  |  |
| return TRUE             |              |  |  |
| . When                  |              |  |  |
| On                      |              |  |  |
| <b>Do</b> { and break } |              |  |  |
| return TRUE             |              |  |  |
| Otherwise Do            |              |  |  |

#### exteNd Director features for rules

Here are the rule-based components you can create in the exteNd Director development environment:

| Feature                | Description                                                                                                    |
|------------------------|----------------------------------------------------------------------------------------------------|
| Conditions and actions | Conditions and actions are prebuilt, reusable JavaBeans with properties you can set in the Rule Editor. exteNd Director supplies an installed set of general-purpose conditions and actions. You can also create your own custom versions. |
| Macros                 | A macro is a series of conditions or actions that can be combined for reuse. For example, a condition macro could be: if today is a weekday, and the time is between 9 a.m. and 5 p.m., and this is not November.                          |
| Pipelines              | A pipeline is a series of rules that you can set up in the Rule Editor and execute in your applications. Pipelines can be bound to users and groups, or to any named pipeline you define.                                                  |

For information about the Rule and Macro Editors, see Chapter 4, "Rule and Macro Editors".

#### The Rule API

After you define rules in the Rule Editor, you can access them in your applications using the Rule API. The API includes a *rule manager* and a *context* object for firing rules and accessing session data. There are also implementation classes for defining custom conditions and actions.

For more information, see the com.sssw.re packages in the API online help.

### Why use rules?

As an application developer, you might ask: why use rules? Why not just code the logic directly in my application? From the application development and deployment standpoint, rules provide several advantages:

| Benefit of rules                         | Details                                                                                                    |
|------------------------------------------|----------------------------------------------------------------------------------------------------|
| Easy to create and use                   | The Rule Editor provides a set of general-purpose conditions and actions<br>that can address many application needs. Using a point-and-click<br>interface, you can combine conditions and actions in flexible ways to<br>create different types of rules. You also have access to runtime properties<br>(such as userID), and you can easily store, retrieve, and evaluate your own<br>session values using the whiteboard feature. |
|                                          | exteNd Director API methods make it easy to fire rules and build logic by exchanging information between rules and application code.                                                                                                    |
| Have encapsulated logic                  | Rules contribute toward the goal of making applications modular. You can<br>enhance code maintenance, for example, by separating business logic in<br>rules and handling presentation in your application code.                                                                                                    |
|                                          | Also, depending on your application design, this separation of functions allows nonprogrammers such as business analysts to reconfigure logic without adversely affecting the underlying application code.                                                                                                    |
| Reusable and extendable                  | Conditions and actions can be reused to create different rules for different<br>purposes, or the rules themselves can be reused in the same application<br>or across applications. For example, you might use the same set of rules<br>with different properties to be executed when users in different groups log<br>in to an application, or you might have some unique rules for each group,<br>with some overlapping rules.     |
|                                          | Because conditions and actions are implemented as JavaBeans, they are<br>easily extensible. The Rule subsystem provides complete support for<br>JavaBeans, including built-in constructs that facilitate creating your own<br>custom conditions and actions.                                                                                                    |
| Interoperable with other exteNd Director | Rules can easily be integrated with other exteNd Director subsystems. For example, you can use rules:                                                                                                    |
| subsystems                               | • To control access to documents in the Content Management subsystem                                                                                                    |
|                                          | <ul> <li>To define routing logic in a Workflow application</li> </ul>                                                                                                    |
|                                          | <ul> <li>For user profiling in exteNd Director applications</li> </ul>                                                                                                    |

## Planning a rules-based application

Because rules are flexible and provide many implementation options, you need to carefully plan how and when to use them in your applications. Your most fundamental decision is whether to implement your business logic in rules rather than directly in your application code.

### When to use rules

Here are criteria to consider:

| If logic                                                     | Then use         |  |
|--------------------------------------------------------------|------------------|--|
| • May be shared in different parts of an application         | Rules            |  |
| Can be used in multiple applications                         |                  |  |
| <ul> <li>Data or criteria change frequently</li> </ul>       |                  |  |
| <ul> <li>Can be updated by nonprogrammers</li> </ul>         |                  |  |
| Has a narrow application                                     | Direct Java code |  |
| Data or criteria change rarely                               |                  |  |
| <ul> <li>Must be isolated for a specific scenario</li> </ul> |                  |  |

• Must be controlled by programmers

## Design guidelines

Here are some guidelines for designing a rules-based application:

| Guideline                                                                                                    | Details                                                                                                    |
|----------------------------------------------------------------------------------------------------|----------------------------------------------------------------------------------------------------|
| Determine what business logic can be<br>encapsulated in rules and what needs to be<br>handled by the application itself | This will vary with requirements. As a general principle, the more logic you can encapsulate in rules, the more reusable your code will be.                                                                                                    |
| reate a detailed design specification that                                                                              | The design document should include the following:                                                                                                    |
| defines what each rule does                                                                                             | <ul> <li>The condition or set of conditions (condition node)<br/>that determine an action. For example, WHEN the<br/>current user belongs to the administrator group<br/>AND today is a weekday.</li> </ul>                                                                          |
|                                                                                                    | • The action or actions taken when the condition is<br>true or false. For example: if the condition node is<br>true, return true AND return an HTTP response<br>phrase to the caller. OTHERWISE return false<br>AND return a different response phrase.                              |
|                                                                                                    | • How the application that fires the rule should respond to the result of the action. For example: if the action is true, display the response AND increment a log; if the action is FALSE, display the response and send an e-mail. In some cases, the rule may not respond at all. |

## **2** How You Use Rules

This chapter describes how you use rules in your applications. It has these sections:

- How rules work
- Working with conditions and actions
- Accessing and firing rules
- Handling the result of a rule
- Using pipelines

## How rules work

As stated in the first chapter, a rule is a combination of conditions and actions that return a value. You define rules in the exteNd Director Rule Editor, and then access rules and handle the results in your exteNd Director application code.

#### **Basic process**

Using rules is a three-step process:

- 1 In the Rule Editor, you create a rule by selecting conditions and actions and setting their properties. For example, you might select the CheckDay condition and set the property to When today is Thursday, then select the ReturnResponsePhrase action and enter an appropriate phrase.
- **2** From the appropriate point in your application code, you fire the rule using one of the available methods. For example:

fireRule(Thursdays)

**3** You handle the result of the rule in your application. For example, if the rule returns a certain response phrase when today is Thursday and another phrase otherwise, you set the result in your application.

#### Rule application components

These are the components for building rules:

| Component      | Description                                                                                                    |
|----------------|----------------------------------------------------------------------------------------------------|
| EbiContext     | EbiContext provides access to the whiteboard and has methods for firing rules, validating pipelines, and handling rule results.                                                                                 |
| EbiRuleManager | EbiRuleManager provides alternative methods for firing rules and accessing rules associated with rule owners. Owners, defined in the Rule Editor, allow you to organize rules by application or other criteria. |

| Component              | Description                                                                                                    |  |
|------------------------|----------------------------------------------------------------------------------------------------|--|
| Rule                   | A rule defines a set of conditions and actions that you configure in the Rule Editor.<br>The rule definition is saved as an XML descriptor, which is used by the Rule<br>subsystem to execute rules and return a value to the caller. |  |
| Conditions and actions | Conditions and actions are Java classes (typically JavaBeans) with properties you can set using the Rule Editor. These properties can include session and object values accessed from the whiteboard.                                 |  |
| Whiteboard             | The whiteboard is an area where session values and specified objects can be stored. The whiteboard is accessed from EbiContext (the context object).                                                                                  |  |

## Working with conditions and actions

You use the exteNd Director's Rule Editor to create rules by selecting installed (prebuilt) conditions and actions.

**NOTE:** Before creating rules, you should become familiar with the Rule Editor. For more information, see Chapter 4, "Rule and Macro Editors".

There are several ways you can set up your business logic. Some setup can be done in the rule itself, and other setup needs to be done in application code before the application fires the rule. Here are some techniques for using the installed conditions and actions to set up values and build results:

| Technique                                       | How to implement it                                                                                                    |  |  |
|-------------------------------------------------|----------------------------------------------------------------------------------------------------|--|--|
| Getting, setting,<br>and removing<br>whiteboard | <ul> <li>Use one of the several Save To Whiteboard conditions or actions. The data<br/>on the whiteboard is then available to other conditions and actions via<br/>!valueOf templates.</li> </ul> |  |  |
| values                                          | <ul> <li>Check whether a whiteboard key exists (Check Whiteboard condition) and if<br/>not, use Save To Whiteboard to create it.</li> </ul>                                                       |  |  |
| Saving cookies                                  | <ul> <li>Check for the existence of a cookie with the Check For Cookie condition.</li> </ul>                                                                                                    |  |  |
| on the client                                   | <ul> <li>Use the Save Cookies To Whiteboard action to make cookies available as<br/>whiteboard keys.</li> </ul>                                                                                   |  |  |
|                                                 | <ul> <li>Use the Set Cookie Value action to create cookies that the application or rule<br/>needs.</li> </ul>                                                                                     |  |  |
| Building a response phrase                      | <ul> <li>Use the several Return Response and Return HTML actions to put data in<br/>the response phrase.</li> </ul>                                                                               |  |  |
|                                                 | <ul> <li>Select the Append check box (when available in an action property sheet) to<br/>incrementally build a response from several actions.</li> </ul>                                          |  |  |
| Setting response status                         | <ul> <li>Use the Return True, Return False, or Set Response Status action.</li> </ul>                                                                                                    |  |  |

For details about these and other installed conditions and actions, see Chapter 8, "Installed Conditions" and Chapter 7, "Installed Actions".

#### Using whiteboard values

An exteNd Director session includes a *whiteboard* where you can store values needed for your business logic. You give each whiteboard value a key that you use to retrieve the value. You can access the whiteboard from installed conditions and actions in the Rule Editor as well as from your application code. Whiteboard values are accessed in a condition or action property sheet in the Rule Editor.

#### Using the !valueOf template

For some properties, you can either enter the actual value or specify a whiteboard key that holds the value. You can also specify a key that holds the name of another key.

In the Rule Editor, if a condition or action property has a caret (^) as part of its name, you can use the special code !valueOf.whiteboardkey, where whiteboardkey is the name of the key whose value you want. The rule substitutes the key's value for the special code.

To specify a whiteboard key, use this format:

!valueOf.keyname

where keyname is a key that exists on the whiteboard when the application runs the rule.

**NOTE:** keyname is case sensitive.

#### Using built-in whiteboard values

There are several built-in constants you can use like whiteboard keys in !valueOf expressions. They provide information about the logged-in user, the rule that is being run, and the current date and time:

| Constant | Description                                                                                                    |  |
|----------|----------------------------------------------------------------------------------------------------|--|
| userID   | The ID for the user logged in to the application. If the user is not logged in, the userID is <b>anonymous</b> . If the user's session times out, the userID reverts to <b>anonymous</b> .                 |  |
| today    | The current date. The value is returned as a string using the date format appropriate for the user's locale.                                                                                               |  |
| now      | The current time as a number, returned as a string. The time value is the difference (measured in milliseconds) between the current time and midnight on January 1, 1970 UTC (Coordinated Universal Time). |  |
| response | The text stored in the response phrase of the context object. Many rule actions assign a value to the response phrase.                                                                                     |  |
| ruleID   | The ID of the rule currently being run.                                                                                                    |  |
| ruleDesc | The description of the rule currently being run.                                                                                                    |  |
| uri      | A reference to the content currently set in the browser.                                                                                                    |  |

#### Example of !valueOf

In the following panel, the ReturnResponseWithDefault action has a Default property for a message to the user. In the message you can refer to values on the whiteboard. This sample text uses the system whiteboard value **userID** and a key called **appname**, created by the application:

The current user !valueOf.userID is authorized to get more data from the application !valueOf.appname.

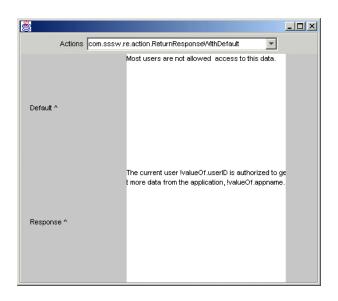

#### Accessing object attributes from the whiteboard

If an item on the whiteboard is a programming object rather than plain text, you can access any attributes (instance variables) associated with the object. You can refer to object attributes on the whiteboard with this format:

!valueOf.whiteboardkey^attributename

For example, if your application puts an EbiUser object on the whiteboard, you can get the user's last name this way:

!valueOf.myUser^lastName

#### Accessing whiteboard values

The context object provides several methods for accessing values stored on the whiteboard.

For more information, see "Context methods for accessing the whiteboard" on page 24.

#### Removing values from the whiteboard

You can use an *eraser* to remove a whiteboard key at a designated time or after a specified number of accesses. An eraser has the same name as the whiteboard key it will erase. You can use the installed actions **AddEraser** and **RemoveEraser** to manage erasers. You can also access eraser methods from the com.sssw.fw.api.EbiWhiteboard class.

#### Accessing scoped paths

The ^ template field in conditions and actions also supports substitution syntax for scoped paths. Scoped paths allow you to access different types of data in your exteNd Director applications, such as documents in the resource set and the Content Management subsystem.

You can specify a scoped path using this format:

\${spath}

For more information, see the chapter on working with scoped paths and XPaths in *Developing exteNd Director Applications*.

## Accessing and firing rules

When you fire a rule, the Rule subsystem evaluates the conditions for a decision node (the When section in the Rule Editor) and if true, executes the node's actions (Do section). If no decision node evaluates to true, the Rule subsystem executes the default actions (Otherwise Do section— if any. The result of the action is then returned to the application.

**NOTE:** You can fire rules from an EbiContext object or from an EbiRuleManager. The rule manager provides additional methods for firing and accessing rules and is the recommended implementation for applications that use rules extensively.

#### Methods for firing rules

| Method              | In class                     | When to use                                                                                                    |  |
|---------------------|------------------------------|----------------------------------------------------------------------------------------------------|--|
| fireRule()          | EbiContext                   | When you have defined and saved a rule in the Rule                                                                                                    |  |
|                     | EbiRuleManager               | Editor.                                                                                                    |  |
| fireTemporaryRule() | EbiContext<br>EbiRuleManager | When you have a rule definition as an XML string. This allows you to fire a rule by providing the entire XML rule definition, rather than a rule ID defined in the Rule Editor in exteNd Director.    |  |
|                     |                              | See "Firing temporary rules" on page 23.                                                                                                    |  |
| isTrue()            | EbiRuleManager               | When a rule defined in exteNd Director sets the response<br>status to a true or false value. The isFalse() method fires<br>the specified rule and reports whether the rule returned a<br>true value.  |  |
| isFalse()           | EbiRuleManager               | When a rule defined in exteNd Director sets the response<br>status to a true or false value. The isFalse() method fires<br>the specified rule and reports whether the rule returned a<br>false value. |  |

Here are the context and rule manager methods for firing rules:

#### Firing rules from the context object

Typically, you fire rules from an exteNd Director portlet or a JSP page. First you need to instantiate a rule context object using this method:

```
public static EbiContext createEbiContext(HttpServletRequest
request, HttpServletResponse response, ServletContext
servletContext)
throws EboFactoryException
```

You can get the request and response objects from an EbiContext object, which you can instantiate using another factory method.

Here is sample code showing how to fire a rule from a portlet's doView() method; where **myapp** is the (optional) rule owner and **access rule** is the rule ID:

```
public void doView( RenderRequest req, RenderResponse res ) {
  try{
  // get an EbiContext from the RenderRequest
   com.sssw.fw.api.EbiContext context =
    com.sssw.fw.factory.EboFactory.createEbiContext( req, res,
        GenericPortlet.getPortletContext() );
  // Get the rule context
   reContext = com.sssw.re.factory.EboFactory.createEbiContext(
```

```
context );
// Fire the rule
   reContext.fireRule("myapp.accessRule");
// handle the result...
// Catch exceptions ...
```

#### Firing rules from a rule manager

A rule manager allows you to fire rules without specifying the owner each time. You can invoke a rule manager for a particular owner and fire rules by specifying the rule ID.

This code instantiates a rule manager in a portlet:

```
public void doView( RenderRequest req, RenderResponse res ) {
try{
  {
   // If a rule owner exicts
   EbiRuleManager rm = com.sssw.re.factory.EboFactory.
     createRuleManager( "myapp" );
  /** For rules with no owner
  EbiRuleManager rm =
      com.sssw.re.factory.EboFactory.createRuleManager();
  * /
  // get an EbiContext from the RenderRequest
 com.sssw.fw.api.EbiContext context =
   com.sssw.fw.factory.EboFactory.createEbiContext( req, res,
     GenericPortlet.getPortletContext() );
// Get the rule context
 reContext = com.sssw.re.factory.EboFactory.createEbiContext(
   context );
   rm.fireRule("myRule", reContext);
// handle the result...
// Catch excepions ...
```

**NOTE:** Regardless of the owner you used to instantiate a rule manager, you can fire any rule as you would from the context object by specifying an owner:

rm.fireRule("secondApp.contentRule", reContext);

#### Firing rules from a JSP page

You can also get a rule manager directly from a JSP page or a servlet. In this case you need to get a class that extends HttpServlet and call getServletContext(). Then you can get the rule manager and fire the rule the same way you would from a portlet:

```
public class reTester extends HttpServlet
ł
   ServletContext m servletContext = null;
   public void init( ServletConfig config )
       throws ServletException
     {
       super.init( config );
       // Initialize any instance variables...
       m servletContext = config.getServletContext();
     }
   // Create a rule manager and fire the rule
   EbiRuleManager rm = com.sssw.re.factory.EboFactory.
      createRuleManager();
   com.sssw.re.api.EbiContext ctx =
       com.sssw.re.factory.EboFactory.createEbiContext(
       m servletContext.getEbiRequest().getHttpServletRequest(),
       m servletContext.getEbiResponse().getHttpServletResponse(),
       m servletContext.getServletContext());
   rm.fireRule(myRule, ctx);
```

#### Firing temporary rules

Typically you define rules in the exteNd Director Rule Editor, where they are saved to a known location in your exteNd Director project resource set. This is what allows you to reference rules by rule name. Temporary rules are XML strings that can be referenced directly. You can get the XML for a rule by defining it in the Rule Editor and exporting the XML using EbiRuleManager.toXMLString().

Here is how you fire a temporary rule from the rule context object:

```
string xmlrule =...;
reContext.fireTemporarayRule(xmlrule);
```

Here is how you fire a temporary rule from the rule manager:

```
rm.fireTemporaryRule(xmlrule, reContext);
```

## Handling the result of a rule

This section describes methods you can use to handle HTTP response values and whiteboard values returned from a rule, and includes some code examples.

#### Context methods for accessing HTTP response values

This table lists the methods available on the rule EbiContext to handle HTTP response values:

| Accessor method         | Usage                                                                                                    |  |
|-------------------------|----------------------------------------------------------------------------------------------------|--|
| get/setResponsePhrase() | Accesses an HTTP response phrase. A response phrase can be used to pass data between an action and the application code.                                                                                                    |  |
|                         | Typically, actions set a response phrase by calling<br>setResponsePhrase(); the application code can then retrieve the data by<br>calling getResponsePhrase(). When your action sets a response phrase,<br>it should also set a response type by calling the setResponseType()<br>method. |  |
| get/setResponseStatus() | Accesses an HTTP response status code. A response status code tells<br>the calling object the status of the return value. For example, the action<br>Return True returns the status code 200. Return False returns 412.<br>HTTP status codes are defined in EbiResponse.                  |  |
|                         | Typically, actions set the status code by calling setResponseStatus(); the application code calls getResponseStatus() to retrieve the code.                                                                                                    |  |
|                         | <b>NOTE:</b> If a rule action returns true or false, use the isTrue() or isFalse() method to fire the rule. For more information, see "Methods for firing rules" on page 21.                                                                                                    |  |
| get/setResponseType()   | Accesses the type of value associated with the response phrase.<br>Response types are defined in EbiResponse as CONTENT, HTML,<br>TEXT, and URL.                                                                                                    |  |

#### Context methods for accessing the whiteboard

This table lists some EbiContext methods to store and retrieve session and object values from the whiteboard.

| Method                  | Description                                                                                                    |  |
|-------------------------|----------------------------------------------------------------------------------------------------|--|
| get/setValue()          | Gets the object associated with a specified whiteboard key. Use these methods for values that need to persist during the session.                                                                                 |  |
| get/setTemporaryValue() | Gets the object associated with a specified whiteboard key. Use these methods for values that do not need to persist beyond the initiating request.                                                               |  |
| get/setValueNames()     | Gets an array of the whiteboard keys that are defined in the session.                                                                                                    |  |
| hasValue()              | Checks whether the specified key has a value on the whiteboard.                                                                                                    |  |
| merge()                 | Processes text that contains !valueOf expressions. The merge() method finds !valueOf expressions in the passed template, gets the keyname associated with it, and gets the value of that key from the whiteboard. |  |
| removeValue()           | Removes a value associated with the specified key from the whiteboard.                                                                                                    |  |
| removeValues()          | Removes all values and their keys from the whiteboard.                                                                                                    |  |

#### Examples of handling return values

This section provides some code examples for handling values returned by rules in your application code.

#### Example of a rule that returns a boolean

This code shows a portlet that fires a rule called **bonus** whose owner is **sample**.

The bonus is based on this rule: "If today is a weekday, display the value **the bonus is \$100,000**; otherwise, display **\$1**."

The rule's actions return true or false by setting the response status to 200 for true and 412 for false. The code determines what to do with those results:

```
public void doView(RenderRequest req, RenderResponse res) {
try {
   //get the context
  com.sssw.fw.api.EbiContext context =
    com.sssw.fw.factory.EboFactory.createEbiContext(req,
      res, GenericPortlet.getPortletContext());
   // Get the rule manager
  EbiRuleManager rm =
    com.sssw.re.factory.EboFactory.createRuleManager("sample");
   // Get the rule context
   com.sssw.re.api.EbiContext reContext =
     com.sssw.re.factory.EboFactory.createEbiContext(context);
  // nitialize bonus
  Double bonusAmount = null;
 // Fire rule to determine bonus.
 if (rm.ruleExists( "bonus" ) )
  ł
    if (rm.isTrue( "bonus", reContext ))
    bonusAmount = new Double(100000.00);
    else
    bonusAmount = new Double(1.00);
  }
 else
```

```
bonusAmount = new Double(0.00);
}
catch (Exception e)
{
   // ..exception handling ...
  }
}
```

#### Example of a rule that returns data

Building on the preceding example, suppose the rule returns a bonus amount instead of true or false. Both the Do and Otherwise Do actions are ReturnContentFromData, rather than ReturnTrue and ReturnFalse. Do gets the value **bonus1** and Otherwise Do gets **bonus2** from the whiteboard. The selected action returns the value as a response phrase, which is available from the context object.

Before firing the rule, you must get the values (from a company database, for example) and call EbiContext.setValue() to set the values for the whiteboard keys **bonus1** and **bonus2** in this user's session:

```
String bonusString = "0";
Double bonusAmount = null;
// Get a rule manager and context objects.
EbiRuleManager rm = com.sssw.re.factory.EboFactory.
 createRuleManager();
com.sssw.fw.api.EbiContext context =
  com.sssw.fw.factory.EboFactory.createEbiContext(req,
     res, GenericPortlet.getPortletContext());
com.sssw.re.api.EbiContext reContext =
  com.sssw.re.factory.EboFactory.createEbiContext(context);
// Fire rule to determine bonus.
if ( rm.ruleExists( "bonus" ) )
{
   context.setValue("bonus1", ...); // retrieve value from db
   context.setValue("bonus2", ...); // retrieve value from db
   rm.fireRule( "bonus", reContext );
   bonusString = context.getResponsePhrase();
   bonusAmount = Double.valueOf(bonusString);
}
```

#### Example of a rule that uses a whiteboard value

Again using the bonus example, suppose instead that the bonus value is set in the Rule Editor. The Do and Otherwise Do sections both use the installed action **Return Response**, where the bonus amounts are specified:

```
String bonusString = "0";
Double bonusAmount = null;
// Get a rule manager and context objects as shown
// in previous example.
// Fire rule to determine bonus.
if ( rm.ruleExists( "bonus" ) ) {
    rm.fireRule( "bonus", reContext );
    bonusString = context.getResponsePhrase();
    bonusAmount = Double.valueOf(bonusString);
```

## **Using pipelines**

A *pipeline* is a mechanism for binding a rule or set of rules to a known user or group, or for firing a set of rules in a specified order as a unit.

You set up a pipeline using exteNd Director's Pipeline and Binding Editors.

For information about setting up pipelines in exteNd Director, see Chapter 6, "Pipeline and Binding Editors".

#### **Benefits of pipelines**

Pipelines enhance the power of rules by providing a higher level of logical encapsulation and reusability, while maintaining the benefits of tool-based maintenance and the hot deployment capability. Here is a summary of some of the benefits:

| Benefit of pipelines                              | Details                                                                                                    |  |
|---------------------------------------------------|----------------------------------------------------------------------------------------------------|--|
| Easy to organize<br>and maintain<br>complex logic | Pipelines are especially useful for applications with complex logic that depends<br>on one or more top-level conditions. This is especially relevant with user and<br>group bindings.                                                                                                    |  |
|                                                   | For example, a corporate Web site might be driven primarily by user or organizational group. You might have rules that stop processing under certain conditions, or whose actions fire other rules under other conditions. It would be much easier to maintain this kind of logic in a single pipeline, especially if the logic needs to be updated frequently. |  |
| Enhanced separation of logic                      | When you validate a pipeline, the application does not need to know what rules will be fired—only what value will be returned.                                                                                                    |  |
| and presentation                                  | For example, you can avoid firing rules in case statements and let the pipeline handle this higher-level logic. This means you can push more of your business logic out of your portlet or JSP page, which can be used to handle presentation.                                                                                                    |  |
| Enhanced rule reusability                         | Pipelines are reusable, just like rules. You might have two or more applications that share logic that can be built into pipelines.                                                                                                    |  |

#### How pipelines work

When you create a pipeline, you can associate it with one or more binders, of which there are three types:

| Binder type | When to use                                                                                                    |
|-------------|----------------------------------------------------------------------------------------------------|
| User        | To fire rules associated with a specified user. The rules will fire only when this user is in the application session.               |
| Group       | To fire rules associated with a specified group. The rules will fire only when a member of this group is in the application session. |
| Pipeline    | To fire rules associated with the specified pipeline.                                                                                |

Here is how a pipeline is processed:

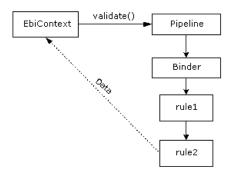

After you create a pipeline, you use the appropriate Binding Editor to select a rule or rules and specify the order in which you want them to fire. Then you use the validate() method to execute the pipeline in your application code. You handle the result of the pipeline the same way you handle the result of a rule.

For more information, see "Handling the result of a rule" on page 23.

#### Validating a pipeline

Firing the rules in a pipeline is called *validating* the pipeline. You use the **validate**() method on the EbiContext object.

First you need to get the EbiContext, as shown in "Firing rules from the context object" on page 21.

This code validates the pipeline you specify:

ctx.validate("CheckAllAccessRestrictions");

This code sets a pipeline ID in the EbiContext object and validates it:

```
ctx.setPipelineID("CheckAllAccessRestrictions");
ctx.validate();}
```

# **3** Developing Custom Conditions and Actions

This chapter describes how to write your own classes for special-purpose conditions and actions. It includes the following topics:

- About custom conditions and actions
- Designing a condition or action
- Defining logic
- Defining properties

This chapter assumes you are familiar with rules-based applications and using the Rule Editor in exteNd Director. For background information, see Chapter 2, "How You Use Rules".

## About custom conditions and actions

Conditions and actions are Java classes used to build rules fired by portlets and other application components. The Rule Editor provides a selection of prebuilt conditions and actions. You can also write custom conditions and actions to meet your application's specific requirements.

Conditions and actions are typically implemented as JavaBeans, with properties you can set in the Rule Editor.

## Designing a condition or action

Designing a condition or action involves several decision points.

**What logic should be implemented?** When designing rule-based logic, consider how conditions and actions will interact with each other and with the application source code. Here are key considerations:

- What condition should be tested?
- What action should be executed if the condition is true?
- What action should be executed if the condition is false?
- What portlets will fire the rule that contains these conditions and actions?
- What data must be passed by the condition to its actions and by actions back to the firing portlet?

**Will any of the installed conditions or installed actions meet my requirements?** Before you begin your development, you should become familiar with the installed conditions and actions. There may be one that will meet your requirements, or you may want to modify one of the installed versions. For more information, see Chapter 8, "Installed Conditions" and Chapter 7, "Installed Actions".

What kind of user interface should be rendered by the Rule Editor? By default, the Rule Editor generates a generic property panel as the interface for interacting with conditions and actions you use to build rules. If a condition or action has properties, the property panel provides controls—such as check boxes and text boxes—for choosing or entering required values. You can also specify a custom user interface in your condition and action class, which the Rule Editor then uses to render the property panel. For more information, see "Defining properties" on page 33.

**What supporting classes will be needed?** Conditions and actions often rely on supporting classes such as:

| Used for                                                                                                    |  |
|----------------------------------------------------------------------------------------------------|--|
| Implementing logic not provided in the exteNd Director API                                                                                                   |  |
| Providing additional information for the condition or action JavaBean<br>For more information, see "Writing a BeanInfo class" on page 37                     |  |
| Localizing static strings that appear in the property panel for your conditions and actions<br>For more information, see "Using resource bundles" on page 38 |  |
|                                                                                                    |  |

**Does the rule need to access runtime values?** You can define properties to access session whiteboard values that can be set dynamically at runtime. For more information, see "Defining runtime properties" on page 34.

## **Defining logic**

Conditions and actions each have three methods that define their implementations:

| Method        | Used in                     | Description                                                                                                    |  |
|---------------|-----------------------------|----------------------------------------------------------------------------------------------------|--|
| doCondition() | Conditions                  | Fulfills the requirements of a condition                                                                                  |  |
|               |                             | In this method, you write code that makes comparisons or evaluates property values and returns a boolean value            |  |
| doAction()    | Actions                     | Fulfills the requirements of an action                                                                                    |  |
|               |                             | In this method, you write code that performs actions based on whether the associated condition evaluates to true or false |  |
|               |                             | This method typically returns the result of a business rule                                                               |  |
| toString()    | Both conditions and actions | Returns a string that describes the condition and its current settings                                                    |  |
|               |                             | This string appears as a description of a condition or action in the Rule Editor                                          |  |

These methods are included in the templates generated by exteNd Director's Condition Wizard and Action Wizard.

For an overview of the templates and core methods, see "About the template methods" on page 58.

#### Defining logic for a condition

Typically a condition compares property values entered in the Rule Editor and returns a boolean. This logic is coded within the doCondition() method.

The doCondition() method includes an EbiContext object, allowing you to access runtime values.

#### Example of doCondition()

This example shows code from the installed condition CheckTime, which checks whether the current time of day is within the time range specified for the condition in the Rule Editor:

```
// ...
// JavaBean get/set accessor methods
    public int getFrom() {
       return from;
    }
    public void setFrom( int from ) {
       this.from = from;
    }
    public int getTo() {
       return to;
    public void setTo( int to ) {
    this.to = to;
// Check to see if the current time of day is within the specified
// range.
public boolean doCondition ( com.sssw.re.api.EbiContext context ) throws
com.sssw.re.exception.EboConditionException {
        int hour = new GregorianCalendar().get( Calendar.HOUR OF DAY );
    if (from < to) {
           // Daytime check
           if ( hour >= from ) {
               if ( hour <= to ) {
                   return true;
               }
           }
           return false;
        }
        else {
           // Crossover check
           if ( hour >= to ) {
               if ( hour <= from ) {
                   return false;
           }
           return true;
        }
// ...
```

Notes about the condition example

**get/set methods** These are JavaBean accessor methods that define two properties for this condition: **from** a specified time and **to** a specified time (inclusive). These values are accessed from the property panel in the Rule Editor.

For information, see "Defining JavaBeans" on page 33.

**doCondition()** This method is the workhorse of condition classes. In this example the property values are compared to the current time, which is obtained from a Java GregorianCalendar object. The code does two checks—for within current day and for crossover times—in each case returning a boolean.

#### Defining logic for an action

An action returns the result of a rule, based on the return value of one or more conditions. The logic for an action is coded in the doAction() method.

Actions can perform virtually any activity, including accessing a database via SQL, manipulating whiteboard values, returning HTTP and HTML values, performing operations, and controlling user access to objects. Like conditions, actions typically have properties settable in the Rule Editor.

#### Returning values to the caller

Because actions return the result of a rule, you need to understand how the result is handled by the caller, typically a portlet or JSP page. Here is a summary of the common HTTP response methods you might use to return a value from an action to the portlet that fired the rule:

| Return value method                | Description                                                                                           | Usage                                                                                                    |
|------------------------------------|----------------------------------------------------------------------------------------------------|----------------------------------------------------------------------------------------------------|
| EbiContext.setResponse<br>Status() | Sets an HTTP status code that indicates whether the action succeeded or failed                        | Called from doAction() method                                                                                         |
| EbiContext.setResponse<br>Phrase() | Sets a response phrase used to pass data from the action back to the firing portlet                   | Called from doAction() method                                                                                         |
| EbiContext.setResponse<br>Type()   | Sets the type of the response phrase to<br>indicate how the firing portlet should<br>process the data | Should be called from<br>the doAction() method<br>whenever the method<br>EbiContext.setResponse<br>Phrase() is called |

#### Example of doAction()

The following shows code from the installed action ReturnAsHTMLBold. It returns the text entered by the user in bold format:

```
public void doAction( com.sssw.re.api.EbiContext context ) throws
    com.sssw.re.exception.EboActionException {
    context.setResponsePhrase( "<b>" + getValue().getValue( context ) + "</b>" );
```

#### Defining a condition or action rule descriptor

The toString() method provided by the template returns a description of the condition or action that appears in the Rule Editor when a condition or action is selected. Typically, toString() calls the properties' get methods to include property values.

#### Example of toString()

Here is how toString() is implemented in the installed condition CheckTime:

```
// Use resource bundle, "caResource" instantiated with Class
// definition, for string processing.
public String toString() {
    return caResource.getString("the hour is between <b>") +
       getHours().elementAt( from ) + caResource.getString("</b>
       and <b>") + getHours().elementAt( to );
    }
// Implement a JPanel using getParameterPanel() using getHours()
// to get selected property values.
private Vector getHours() {
       if ( hours == null ) {
           hours = new Vector();
    }
}
```

```
hours.addElement( caResource.getString("12 am"));
hours.addElement( caResource.getString("1 am"));
hours.addElement( caResource.getString("2 am"));
// ...
```

Notes about toString() example

A local method, getHours(), uses a Vector to store property values. The toString() method calls getHours() to display the hours selected in the Rule Editor.

**NOTE:** In this example, toString() directs processing to a resource bundle that is instantiated with the condition class. This provides support for localization. For more information, see "Using resource bundles" on page 38.

Here is what the result looks like in the Rule Editor:

| UntitledRule.xml    |               |
|---------------------|---------------|
| ID                  |               |
| Description         |               |
|                     |               |
|                     |               |
| the hour is between | 8 am and 5 pm |
| AND On              |               |
| Do ( and break )    |               |
| return TRUE         |               |
| 🖃 Otherwise Do      |               |
| return FALSE        |               |
|                     |               |
|                     |               |
| Graphical View      |               |

### **Defining properties**

There are several ways to define properties and property panels for conditions and actions. The Rule subsystem supports Java constructs like JavaBeans and JPanels, and also provides default controls for certain data types and objects and support for using runtime values in properties. You can also follow the implementation of resource bundles and BeanInfo classes used in the installed conditions and actions.

This section provides descriptions and examples of each approach.

#### **Defining JavaBeans**

Like other JavaBeans, conditions and actions can have properties. By defining properties, you allow conditions and actions to be customized in the Rule Editor for use in a variety of rules.

When you add properties in a custom condition or action, you must follow JavaBeans standards. For each property, define:

- A member variable whose name has all lowercase letters
- A pair of get and set accessor methods

By convention, each method name consists of **get** or **set** prepended to the property name starting with an initial capital letter (such as getTime).

The Rule Editor can use these constructs to automatically generate a property panel for the condition or action, based on the data type of the property. For a model implementation, see "Example of doCondition()" on page 31.

You can also use a JDK BeanInfo class to enhance the display properties. See "Writing a BeanInfo class" on page 37.

#### **Defining runtime properties**

The Rule subsystem provides two string template data types that allow properties in conditions and actions to be set dynamically from runtime values:

- EboStringTemplateSingle: single-line text box, rendered as a TextField
- EboStringTemplateMulti: multiline text box, rendered as a TextArea

When you define properties using these data types, the Rule Editor lets you specify values for these properties by referencing whiteboard keys. When the rule is fired, the property will be set to the real-time value associated with the whiteboard key.

For information about using the whiteboard, see Chapter 2, "How You Use Rules".

#### Working with the !valueOf construct

For each property you want to set dynamically, you need to define a member variable of type EboStringTemplateSingle or EboStringTemplateMulti. The Rule Editor will generate the associated TextField or TextArea, labeled with a string that ends with the caret (^) symbol. This symbol indicates that the property has been defined as a string template that can be set either statically by entering a literal string or dynamically by using the construct **!valueOf**. With this construct, you specify the value associated with a whiteboard key. Here is the syntax:

```
!valueOf.whiteboard key
```

Certain session values, such as userID, are automatically provided. For example: to set the property to the value associated with the whiteboard key UserID, enter **!valueOf.UserID**.

**Resolving the valueOf! expression** When you write a condition or action that needs to evaluate a runtime value, use one of these methods to get the value:

| Method     | In class                                          | Usage                                                                                |
|------------|---------------------------------------------------|--------------------------------------------------------------------------------------|
| merge()    | EbiContext                                        | Gets a string of one or more whiteboard values by providing the whiteboard key names |
| getValue() | EboStringTemplateSingle<br>EboStringTemplateMulti | Gets a string value for a whiteboard key associated with a specified template        |

#### Example of using string template values

This example shows code from the installed action SaveToWhiteBoard. The action saves data to the whiteboard in the specified whiteboard key:

```
public boolean resolve;
   public com.sssw.re.core.EboStringTemplateSingle data = new
  com.sssw.re.core.EboStringTemplateSingle();
   public com.sssw.re.core.EboStringTemplateSingle template = new
  com.sssw.re.core.EboStringTemplateSingle();
// Set the template value for the whiteboard key that will be used
// to store the data value.
   public void setKeyTemplate( EboStringTemplateSingle detailKey ) {
       this.template = detailKey;
   }
// Return the template for the whiteboard key.
   public EboStringTemplateSingle getKeyTemplate() {
       return template;
    }
// Return the template for the data.
   public EboStringTemplateSingle getData() {
```

```
return data;
                  }
// Set the template value for the data to be saved to the
// whiteboard.
                 public void setData( EboStringTemplateSingle data ) {
                                this.data = data;
                  }
// Return boolean true if the data value is a templatized string
//% \left( {{{\rm{that}}}} \right) = \left( {{{\rm{that}}}} \right) = \left( {{{\rm{th}}}} \right) = \left( {{{\rm{th}}}} \right) = \left( {{{{\rm{th}}}} \right) = \left( {{{{\rm{th}}}} \right) = \left( {{{{{\rm{th}}}}} \right) = \left( {{{{{\rm{th}}}}} \right) = \left( {{{{{th}}}} \right) = 
// value to be saved.
                public boolean getResolve() {
                                  return resolve;
                  }
// Set the value that determines if the data value needs to be
 // resolved.
                 public void setResolve( boolean resolve ) {
                                  this.resolve = resolve;
                  }
// Save the data value, or resolved data value if resolved is
//\ {\rm true}, to the whiteboard in the specified whiteboard key.
public void doAction( com.sssw.re.api.EbiContext context ) throws
com.sssw.re.exception.EboActionException {
                                  String merged = getKeyTemplate().getValue( context );
                                  context.setValue( merged, ( getResolve() ? getData().getValue( context
                      ) : getData().getTemplate() ) );
                  }
```

#### Notes on string template example

This action defines three properties that appear in the Rule Editor:

| 8                      |                                 |          |
|------------------------|---------------------------------|----------|
| Actions com            | sssw.re.action.SaveToWhiteBoard | <b>T</b> |
| Key_template ^         | default                         |          |
| Data ^                 | default                         |          |
| Resolve_               |                                 |          |
|                        |                                 |          |
|                        |                                 |          |
|                        |                                 |          |
|                        |                                 |          |
|                        |                                 |          |
|                        |                                 |          |
|                        |                                 |          |
|                        |                                 |          |
|                        |                                 |          |
|                        |                                 |          |
|                        |                                 |          |
|                        |                                 | 1        |
| com.sssw.re.action.Sav | eToùisteBoerd                   |          |
| contessorrelaction.say | /e i uvvnileduaru               |          |
|                        |                                 |          |

**EboStringTemplateSingle** The code instantiates two template objects for each template property. The first property (Key-template) will be resolved to get its data representation. The second property (Data) is resolved only if the Resolve control is selected.

#### **doAction()** Gets the properties and implements these methods:

| Method     | Description                                                                               |  |
|------------|-------------------------------------------------------------------------------------------|--|
| getValue() | The template method that resolves the key value for Key_template                          |  |
| setValue() | The context method that sets the Key-template value on the whiteboard—and:                |  |
|            | <ul> <li>If Resolve is false, sets the Data value string on the whiteboard</li> </ul>     |  |
|            | <ul> <li>If Resolve is true, uses template.getValue() to resolve the key value</li> </ul> |  |

#### Using generic property panels

The Rule subsystem supports a set of data types for which it can automatically generate generic property panels. For each supported data type, the Rule Editor renders a preselected GUI control in the property panel. All you need to do is implement JavaBean accessor methods for each property.

Here is a list of the supported data types and the associated controls:

| Supported data type                      | GUI control     |
|------------------------------------------|-----------------|
| java.lang.String                         | TextField       |
| char                                     |                 |
| int                                      |                 |
| long                                     |                 |
| double                                   |                 |
| float                                    |                 |
| boolean                                  | Checkbox        |
| com.sssw.re.core.EboStringTemplateSingle | TextField       |
| com.sssw.re.core.EboStringTemplateMulti  | TextArea        |
| com.sssw.re.condtion.Compare             | DropDownListBox |
| com.sssw.re.core.EboRule                 |                 |

#### Creating a custom property panel

If you prefer to create your own property panel rather than use the generic controls, you can implement the getParameterPanel() method to specify a custom user interface. The Rule Editor requires the custom interface to be defined as a JPanel; it will not create a custom property panel based on any other type of portlet returned by getParameterPanel().

When including the getParameterPanel() method in a condition or action, you must implement a listener interface to allow the controls in the JPanel to respond to user actions.

#### Example of using a custom JPanel

This is the code that defines the property panel for the installed condition CheckTime:

```
// ...
// Return a custom ui component to be used for editing this
// condition.
public java.awt.Component getParameterPanel() {
    JPanel p = new JPanel();
    p.setLayout( new BoxLayout( p, BoxLayout.X_AXIS ) );
    p.add( new JLabel( caResource.getString("between the hours
        of") ) );
```

```
p.add( FROM = new JComboBox( getHours() ) );
       p.add( new JLabel( caResource.getString("and") ) );
       p.add( TO = new JComboBox( getHours() ) );
       FROM.setAlignmentY( JComponent.CENTER ALIGNMENT );
       TO.setAlignmentY( JComponent.CENTER_ALIGNMENT );
       FROM.setSelectedIndex( from );
       TO.setSelectedIndex( to );
       FROM.addItemListener( this );
       TO.addItemListener( this );
       return p;
    }
// Return a vector of hours for selection in the ui.
   private Vector getHours() {
       if ( hours == null ) {
           hours = new Vector();
           hours.addElement( caResource.getString("12 am"));
           hours.addElement( caResource.getString("1 am"));
           hours.addElement( caResource.getString("2 am"));
        // ...
```

#### Notes on custom JPanel example

Here is the custom property panel generated by the code:

| <u>8</u>             |                             |          | _ 🗆 🗵 |
|----------------------|-----------------------------|----------|-------|
| Conditions           | com.sssw.re.condition.Check | Time 🗾   |       |
|                      |                             |          |       |
|                      |                             |          |       |
| between the hours of | 9 am                        | and 5 pm | -     |
|                      | 2 am                        | <u> </u> |       |
|                      | 3 am<br>4 am                |          |       |
|                      | 4 am<br>5 am                |          |       |
|                      | 6am                         |          |       |
|                      | 7 am                        |          |       |
|                      | 8 am                        |          |       |
|                      | 9 am                        | <b>-</b> |       |
|                      |                             |          |       |
|                      |                             |          |       |

**JComboBox implementation** The variables TO and FROM are defined as ints. Using a generic panel would result in text fields for each property. Instead, getParameterPanel() instantiates a JPanel and implements a pair of JComboBox controls, providing a dropdown list of time selections in the Rule Editor. The code defines a local method, **getHours**(), that uses a Vector to fill in the values of the combo boxes.

**Resource bundle** The code uses a resource bundle **caResource** to localize the labels for the ComboBox. For information, see "Using resource bundles" on page 38.

### Writing a BeanInfo class

You can write a BeanInfo class for any condition and action to specify the appearance of attributes in the property panel. For example, you can use a BeanInfo class for:

- Specifying a display name for each property
- Implementing localization for property names and static text strings that appear on the panel for each property

**NOTE:** Using a BeanInfo class is the recommended way to implement resource bundles for localization. For information about resource bundles, see "Using resource bundles" on page 38.

Like JavaBeans, BeanInfo classes require their associated condition or action classes to specify properties as member variables with associated get and set methods.

#### To create a BeanInfo class:

1 Create a Java class in your preferred Java editor. The class must extend EboBeanInfo and implement these code elements:

| Code element             | Description                                                                                            |  |
|--------------------------|----------------------------------------------------------------------------------------------------|--|
| imports                  | For conditions:                                                                                        |  |
|                          | package com.sssw.re.condition.*                                                                        |  |
|                          | For actions:                                                                                           |  |
|                          | package com.sssw.re.action.*                                                                           |  |
|                          | For conditions and actions:                                                                            |  |
|                          | com.sssw.re.core.*                                                                                     |  |
|                          | java.beans.*                                                                                           |  |
| getClazz() method        | Returns the condition or action class associated with the BeanInfo class                               |  |
| PropertyDescriptor[] pds | Provides information to the Rule Editor for generating the property panel for the condition or action  |  |
|                          | The array should be the same size as the number of properties you want to appear in the property panel |  |
| PropertyDescriptor pd    | Defines a descriptor for (each) property                                                               |  |
|                          | Each individual property descriptor is added to the property descriptor array                          |  |

2 Name the BeanInfo class by appending **BeanInfo** to the name of the associated condition or action class.

For example: if your class name is CheckCondition, the BeanInfo class must be named CheckConditionBeanInfo.

For an example of a BeanInfo class, see "Example of a BeanInfo class" on page 39.

#### Using resource bundles

*Resource bundles* are a standard feature of the Java JDK used for localization. You can store any object, string, number, or other data in a resource bundle. To create a resource bundle, you need to create either a Java class that extends ListResourceBundle or a properties file that contains static strings. For each locale you want to support, you provide a separate version of the resource bundle.

You can use resource bundles to implement localization in conditions, actions, and associated BeanInfo classes. Here is a recommended approach:

- 1 Create resource bundles for all locales supported by your application.
- 2 In your condition, action, or BeanInfo class, declare ResourceBundle objects that reference your resource bundles by calling the EboResourceBundle.getBundle() method. This simplest version of this method takes one argument, the fully qualified name of your resource bundle class.

For example: if your resource bundle is **MyBundle.class** located in package **locales**, your declaration should look like this:

static com.sssw.re.util.EboResourceBundle eoCABundle =
com.sssw.re.util.EboResourceBundle.getBundle("locales.MyBundle")

**3** Access the data in the resource bundle by calling get methods on the ResourceBundle object.

For example: if your resource bundle contains localized strings, call the getString() method on the ResourceBundle object, passing the key associated with the desired string value.

**NOTE:** For complete information on creating resource bundles, see the reference documentation for the ResourceBundle, ListResourceBundle, and PropertyResourceBundle classes in the Java standard API documentation. All these classes are in the java.util package.

#### Example of a BeanInfo class

This is the code that defines the BeanInfo class for the installed condition CheckTime:

```
package com.sssw.re.condition;
import com.sssw.re.core.*;
import java.beans.*;
public class CheckTimeBeanInfo extends EboBeanInfo {
    // Resource Bundle definition
    static com.sssw.re.util.EboResourceBundle eoCABundle =
      com.sssw.re.util.EboResourceBundle.getBundle( EboConstant.CA BUNDLE,
        getClass().getClassLoader() );
   public Class getClazz() {
       return com.sssw.re.condition.CheckTime.class;
    }
   public PropertyDescriptor[] getPropertyDescriptors() {
       PropertyDescriptor[] pds = new PropertyDescriptor[ 2 ];
       PropertyDescriptor pd;
       pd = super.getPropertyDescriptor( "From" );
       pd.setDisplayName( eoCABundle.getString( "From" ) );
       pds[0] = pd;
       pd = super.getPropertyDescriptor( "To" );
       pd.setDisplayName( eoCABundle.getString( "To" ) );
       pds[1] = pd;
       return pds;
    }
}
```

Notes on the BeanInfoClass example

**Getting the resource bundle** Uses EboResourceBundle.getBundle() to get the name of the resource bundle for the installed conditions and actions stored in CA\_BUNDLE and get the class loader.

**Defining property descriptors** Since the CheckTime condition defines two properties, it requires two property descriptors—as indicated in the array declaration.

**Specifying a display name for a property** You can use the setDisplayName() method to specify a property name. When the Rule Editor generates the property panel, it uses this display name as the label for the UI control associated with the property. The setDisplayName() method is called on the property descriptor and takes a string argument. This example shows the recommended approach for implementing resource bundles. It uses key values **To** and **From**—passing them to the resource bundle so that the Rule Editor displays a localized string.

# Tools

Describes how to use the exteNd Director development environment tools to design rules and pipelines and write custom conditions and actions

- Chapter 4, "Rule and Macro Editors"
- Chapter 5, "Condition and Action Wizards"
- Chapter 6, "Pipeline and Binding Editors"

# **4** Rule and Macro Editors

This chapter describes how to create and edit rules in exteNd Director. It has the following sections:

- Accessing the Rule Editor
- Using conditions
- Using actions
- Using cases
- Testing, editing, and saving rules
- Working with condition and action macros

For background information about using rules in exteNd Director applications, see Chapter 2, "How You Use Rules".

# Accessing the Rule Editor

The Rule Editor is where you create rules to use in a portlet or JSP page in your application. You build a rule by selecting from predefined conditions and actions. Each rule definition is saved as an XML file in a specified directory in your exteNd Director project.

#### To access the Rule Editor:

- 1 From the exteNd Director menu, select File>New.
- 2 In the New File dialog, select the **Rules Engine** tab:

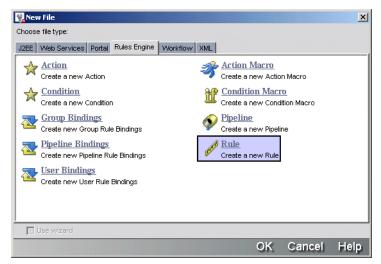

3 Select the Rule icon.

The Rule Editor displays in the upper-right panel:

| UntitledRule.xml                                                           |              | 3 |
|----------------------------------------------------------------------------|--------------|---|
| ID                                                                         | 998423375261 |   |
| Description                                                                |              |   |
|                                                                            |              |   |
| - When - On - Do ( and break ) - return TRUE - Otherwise Do - return FALSE |              |   |
| _Graphical View                                                            |              |   |

#### About the rule tree view

Graphically, a rule is a combination of one or more conditions (When) and one or more actions (Do) that produces some result. It has the form:

```
When the combination of some conditions is true,
Do some actions;
Otherwise Do some other actions.
```

Each When-Do statement is called a *node* and maps to a decision node in XML. You can also embed case statements within a parent node, as described in "Using cases" on page 48.

The Otherwise Do section is executed only when all nodes in the rule evaluate to false.

#### Naming a rule

You invoke the rule name when firing a rule.

You can specify a rule owner as part of the identifier; doing so allows you to organize your rules by application and avoids possible naming conflicts with other applications. You can use the Rule API to access rules associated with an owner.

#### > To name a rule:

- **1** In exteNd Director, open the Rule Editor.
- 2 Enter the rule name in the ID text box. For example: myrule
- 3 (Optional) To specify the owner, use the format *ownername.rulename*. For example: myapp.myrule
- 4 (Optional) Enter a description in the Description text box.

# **Using conditions**

A condition is a Java class containing logic that returns true or false. The installed conditions are implemented as JavaBeans that in many cases allow you to set relevant properties. You can add multiple conditions for a rule and manipulate those conditions in various ways.

**Default condition** The default value for a condition is **When:On**. In cases where you always want the associated actions to execute (for certain types of pipelines, for example), you can leave the default and just select actions for the Do section.

**Reusing a series of conditions** If you have a series of conditions that you might want to reuse in another rule, you can create a macro for it. For more information, see "Working with condition and action macros" on page 50.

#### > To add a condition:

1 In the Rule Editor, select the **When** section where you want to enter the condition and right-click to display the condition popup menu:

| UntitledRule.xml                                                                          |                                                                                                    | 8 |
|-------------------------------------------------------------------------------------------|----------------------------------------------------------------------------------------------------|---|
| ID                                                                                        | myapp.myrule                                                                                                    |   |
| Description                                                                               | Check time and return document                                                                                                    |   |
| □-When<br>□-On<br>□-Do ( and break )<br>□-return TRUE<br>□-Otherwise Do<br>□-return FALSE | Add Condition         Add Macro         Add Case         Insert Case         Delete Case         Edit Description         Active/Inactive         Copy Case         Paste Case         Move Case Up         Move Case Down |   |

2 Select Add Condition.

The condition property panel displays. The dropdown lists all installed conditions plus any custom conditions you have written and deployed.

**3** Select the condition you want.

The settable properties for the condition display on the panel.

- For information about using the installed conditions, see Chapter 8, "Installed Conditions".
- 4 Set the properties as required and exit the panel.

The condition description appears in the Rule Editor. For example, choosing the Check Month condition displays a result like this:

| UntitledRule.xml           |              | 8 |
|----------------------------|--------------|---|
| ID                         | 998594719423 |   |
| Description                |              |   |
|                            |              |   |
| ⊡ When                     |              | - |
| month is one of the f      | ollowing     |   |
| • June                     |              |   |
| • July                     |              |   |
| <ul> <li>August</li> </ul> |              |   |
| -AND On                    |              |   |
| <b>Do</b> ( and break )    |              |   |
| return TRUE                |              |   |
| Otherwise Do               |              |   |
| return FALSE               |              | • |
| Graphical View             |              |   |

#### > To add more conditions:

- In the Rule Editor, select the description of the condition below which you want to add a condition. To add the condition at the top, select the appropriate When element.
- 2 Right-click and select Add condition from the popup menu.
- **3** Add the condition as described in "To add a condition:" on page 45.

By default, the condition is added with the AND operator, meaning that this condition and the previous condition must be true for the Do section to execute.

**Selecting a logical operator for processing** When you have two or more conditions in a series, you can specify the OR operator if you want either condition to be true and specify the NOT operator if you want a condition to be false.

#### > To toggle the operator between AND and OR:

- **1** Select the condition containing the operator.
- 2 Right-click and select AND/OR from the popup menu.

#### To toggle the NOT operator to and from NOT:

- 1 Select the condition where you want to add or remove the operator.
- 2 Right-click and select NOT/NOT.

## Editing and deleting conditions

This table lists other ways to edit conditions in the Rule Editor:

| То                        | D | Do this                                                          |  |
|---------------------------|---|------------------------------------------------------------------|--|
| Move a condition up       | 1 | Select the condition you want to move.                           |  |
| or down                   | 2 | Right-click and select Move Up or Move Down from the popup menu. |  |
| Edit condition properties | 1 | Select the condition you want to edit.                           |  |
|                           | 2 | Right-click and select Edit from the popup menu.                 |  |
|                           |   | The property panel for the condition displays.                   |  |
|                           | 3 | Edit the properties and close the panel.                         |  |
| Delete a condition        |   | Select the condition you want to delete.                         |  |
|                           | 2 | Right-click and select Delete from the popup menu.               |  |

## **Deactivating a condition**

If you want a condition not to be evaluated but do not want to delete it from the rule, you can deactivate it.

#### > To toggle a condition between activate and deactivate:

- **1** Select the condition.
- 2 Right-click and select Active/Inactive from the popup menu.

# **Using actions**

An action is a Java class that does something based on the condition it is associated with in a rule. Actions are added to the Do and Otherwise Do sections of a decision node. The Do section is activated if the When section of the node evaluates to true. The Otherwise Do section is executed when the When section is false.

For many of the installed actions, you can set relevant properties in the Rule Editor. You can also embed cases in an action and control the processing between decision nodes.

Default action The default value for an action is return true.

To specify any other action (including return false), you need to add an action.

- > To add actions:
  - 1 With the Rule Editor open, select the **Do** or **Otherwise Do** section where you want to enter the action, and right-click to display the conditions.
  - 2 Select Add Action.

The action property panel displays. The dropdown lists all the installed actions plus any custom actions you have written and deployed.

**3** Select the action you want.

The settable properties for the condition display on the panel.

For information about properties, see Chapter 7, "Installed Actions".

4 Set the properties as required and exit the panel.

The action description appears in the Rule Editor. For example, choosing the DenyAccess action displays a result like this:

| UntitledRule.xml                            |                 |   |
|---------------------------------------------|-----------------|---|
| ID                                          | 998665204935    |   |
| Description                                 |                 |   |
|                                             |                 |   |
| When Summer Session                         |                 | - |
| On                                          |                 |   |
| AND month is one of                         | f the following |   |
| • June                                      |                 |   |
| • July                                      |                 |   |
| • August                                    |                 |   |
| $\square$ <b>Do</b> ( and break )           |                 |   |
| Access was denied because we're on vacation |                 |   |
| 🖻 Otherwise Do                              |                 | - |
| Graphical View                              |                 |   |

To add additional actions for this node, repeat this procedure.

#### To add a case for an action:

- 1 In the Rule Editor, select the action where you want to insert a case.
- 2 Right-click and select Add Case from the popup menu.

# Editing and deleting actions

| То                     | Do this                                                            |  |
|------------------------|--------------------------------------------------------------------|--|
| Move an action up or   | 1 Select the action you want to move.                              |  |
| down                   | 2 Right-click and select Move Up or Move Down from the popup menu. |  |
| Edit action properties | 1 Select the action you want to edit.                              |  |
|                        | 2 Right-click and select Edit from the popup menu.                 |  |
|                        | The property panel for the action displays.                        |  |
|                        | 3 Edit the properties and close the panel.                         |  |
| Delete an action       | 1 Select the action you want to delete.                            |  |
|                        | 2 Right-click and select <b>Delete</b> from the popup menu.        |  |

This section describes other ways to edit actions in the Rule Editor:

## **Deactivating an action**

If you want a condition not to be evaluated but do not want to delete it from the rule, you can deactivate it.

#### > To toggle an action between activate and deactivate:

- **1** Select the action.
- 2 Right-click and select Active/Inactive from the popup menu.

# **Using cases**

You can add When-Do statements to a parent node to make case statements (or child nodes) in a rule. Adding cases expands the tree control for the rule. You can add a case at the top (When) or in an embedded (Do) level of your logic:

| UntitledRule.xml                                                                                     |              |  |
|----------------------------------------------------------------------------------------------------|--------------|--|
| ID                                                                                                   | 998680343543 |  |
| Description                                                                                          |              |  |
|                                                                                                    |              |  |
| B-When<br>Do ( and break )<br>B-Do ( and break )<br>Do ( and break )<br>-return TRUE<br>-return TRUE |              |  |
| ⊡When                                                                                                |              |  |
|                                                                                                    |              |  |
| ⊡ Do { and break }                                                                                   |              |  |
| return TRUE                                                                                          |              |  |
| Otherwise Do                                                                                         |              |  |

You can handle the flow of processing for cases in two ways:

- Break specifies that if the When section is true, the rule ends with that case.
- Continue specifies that after the rule does the actions for the case, it goes on to evaluate the next node.

#### > To add a case to a rule:

- 1 Select the When, Do, or Otherwise Do section where you want to add a case.
- Right-click and select Add Case from the popup menu.The Rule Editor adds a decision node (When-Do statement).
- **3** Repeat Step 2 for each additional case.
- **4** Use the Rule Editor to add conditions and actions for each node.

#### > To toggle the case processing value:

- **1** Select the **Do** section you want to change.
- 2 Right-click and select Break/Continue from the popup menu.

## Adding case descriptions

If you have a complex rule with many cases, you can add a description for each to make them easier to identify. The description appears next to the When section that begins the case.

#### > To add a case description:

- 1 Select the When section for the case you want to add the description to.
- 2 Right-click and choose Edit Description from the popup menu.
- **3** Add the description in the dialog and click **OK**. The description appears in the Rule Editor.

#### Using other case commands

The Rule Editor provides various other ways to manipulate cases.

#### > To use other case commands:

- **1** Select the **When** section of the case.
- **2** Right-click and select the appropriate command from the popup menu:

| То                                      | Do this                                                       |
|-----------------------------------------|---------------------------------------------------------------|
| Delete the case                         | Click Delete Case                                             |
| Deactivate/activate a case              | Click Active/Inactive                                         |
| Copy a case                             | Click Copy Case                                               |
| Paste a case                            | Select the point where you want to paste and click Paste Case |
| Move a case up one level in the logic   | Click Move Case Up                                            |
| Move a case down one level in the logic | Click Move Case Down                                          |

# Testing, editing, and saving rules

# **Testing rules**

There are a couple of ways you can test rules before deploying them:

- Using the Run Rule command
- Using the RuleWrapper portlet

#### Using the Run Rule command

The Run Rule command displays rule return values in the development environment Output Pane. Use this command to verify that the rule is returning the correct values at each logic point. The Run Rule command does not display actual return values, like HTML data.

#### > To run a rule:

• With the Rule Editor open, select the Run Rule icon from the exteNd Director menu:

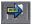

Output for return values displays on the development environment Output Pane.

To clear the Output Pane:

- Place the cursor anywhere in the pane.
- Right-click and select Clear.

**TIP:** You can use the RuleWrapper portlet in the installed MyPortal application to display the result of any rule that returns HTML.

## Saving and editing rules

#### > To save a rule:

 With the rule open in the Rule Editor, select File>Save from the exteNd Director menu or press Ctrl-S.

The contents of the rule definitions folder display in your project resource set.

**2** Save the rule and exit the dialog.

#### To edit a rule:

- 1 Navigate to the location of the rule XML descriptor in your project.
- **2** Double-click the rule XML file.

# Working with condition and action macros

Macros allow you to save conditions and actions in reusable groups. For example, you might have standard logic that uses multiple conditions. Similarly, you might have a group of discrete actions that you want to fire under different conditions. Macros provide a higher level of organization while preserving the flexibility of using single conditions and actions.

Each macro is saved as an XML file. After you create a macro, you can add it to a condition and action in the Rule Editor.

## Using condition macros

This section describes how to create a condition macro and use it in a rule.

#### To create a condition macro:

- 1 From the exteNd Director menu, select File>New.
- 2 In the New File dialog, select the Rules Engine tab.
- **3** Select the Condition Macro icon:

| <b>81</b> 2 | Condition Macro<br>Create a new Condition Macro |   |
|-------------|-------------------------------------------------|---|
| ш           | Create a new Condition Macro                    | ) |

The Condition Macro Editor displays:

| UntitledConditionMacro.xml |              | 3 |
|----------------------------|--------------|---|
| ID                         | 998934224195 |   |
| Description                |              |   |
|                            |              |   |
| ⊡-When                     |              |   |
| LOn                        |              |   |
|                            |              |   |
|                            |              |   |
|                            |              |   |
|                            |              |   |
|                            |              |   |
|                            |              |   |
|                            |              |   |
| Graphical View             |              |   |

**4** Specify a name and description at the top of the Macro Editor.

The name you specify is the default file name for the macro XML file.

- 5 Click the When section in the tree view.
- 6 Select Add Condition. The condition property panel displays.
- 7 Select a condition from the dropdown, as described in "To add a condition:" on page 45.
- 8 To add another condition, select the existing condition and right-click.
- 9 Add more conditions, as described in "To add more conditions:" on page 46.
- 10 Select an operator, as described in "Selecting a logical operator for processing" on page 46.
- 11 Edit, move, or delete conditions, as described in "Editing and deleting conditions" on page 46.

#### Saving and editing a condition macro

When you save a condition macro, exteNd Director opens the appropriate subdirectory of your project's resource set.

#### To save a condition macro:

 With your macro open in the Condition Macro Editor, select File>Save from the exteNd Director menu or press Ctrl-S.

The contents of the rule-conditions-macro folder display in your project resource set.

**2** Save the macro and exit the dialog.

#### > To edit a condition macro:

- **1** Navigate to the location of the condition macro descriptor.
- **2** Double-click the file.

#### Using a condition macro in a rule

After you save the macro in an appropriate directory, you can use it in a rule.

### > To use a condition macro in a rule:

- **1** Open the rule in the Rule Editor.
- 2 Select the point in the When section where you want to add the macro.
- 3 Right-click and choose Insert Macro or Add Macro.

A dropdown list of condition macro descriptions displays:

| Schoo | se a Macro                                | × |
|-------|-------------------------------------------|---|
| ٩     | Choose a Macro<br>My first conditon macro |   |
|       | OK Cancel                                 |   |

4 Select a macro and click **OK**.

#### To delete, inactivate, or move a macro within the rule:

- **1** Select the macro in the Rule Editor and right-click.
- 2 Select the appropriate command from the popup menu.

## Using action macros

This section describes how to create an action macro and use it in the Rule Editor.

#### To create an action macro:

- 1 From the exteNd Director menu, select File>New.
- 2 In the New File dialog, click the Rules Engine tab.
- **3** Select the Action Macro icon:

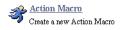

The Action Macro Editor displays:

| UntitledActionMacro.xml       |              | 8 |
|-------------------------------|--------------|---|
| ID                            | 998934297220 |   |
| Description                   |              |   |
| ⊟- <b>Do</b><br>∟_return TRUE |              |   |
| Graphical View                |              |   |

- **4** Specify a name and description at the top of the Action Macro Editor. The name you specify is the default file name for the macro XML file.
- 5 Click the **Do** section in the tree view.
- 6 Right-click and choose Add Action.

The action property panel displays.

- 7 Select an action from the dropdown menu, as described in "To add actions:" on page 47.
- 8 To add another action, select the existing action and right-click.
- 9 Add more actions, as described in "To add a case for an action:" on page 47.
- 10 Edit, move, or delete actions, as described in "Editing and deleting actions" on page 48.

#### Saving and editing an action macro

When you save an action macro, exteNd Director opens the appropriate subdirectory of your project's resource set.

#### > To save an action macro:

 With your macro open in the Action Macro Editor, select File>Save from the exteNd Director menu or press Ctrl-S.

The contents of the rule-action-macro folder display in your project resource set.

**2** Save the macro and exit the dialog.

#### > To edit an action macro:

- **1** Navigate to the location of the action macro descriptor.
- **2** Double-click the file.

#### Using an action macro in a rule

After you save the action macro in an appropriate directory, you can use it in a rule.

#### > To use an action macro in a rule:

- **1** Open the rule in the Rule Editor.
- 2 Select the point in the **Do** section where you want to add the macro.
- 3 Right-click and choose Insert Macro or Add Macro.

A dropdown list of action macro descriptions displays:

| Choose | a Macro                         |        | × |
|--------|---------------------------------|--------|---|
|        | hoose a Maci<br>ly first action |        | T |
|        | ОК                              | Cancel |   |

4 Select a macro and click **OK**.

#### > To delete, inactivate, or move a macro within a rule:

- **1** Select the macro in the Rule Editor and right-click.
- **2** Select the appropriate command from the popup menu.

# **5** Condition and Action Wizards

This chapter describes how to use the Condition Wizard and Action Wizard in exteNd Director to create custom conditions and actions. It includes these topics:

- Using the Condition Wizard and Action Wizard
- Using Java templates to define custom conditions and actions
- Using condition and action properties
- Deploying custom conditions and actions
- For background information, see Chapter 3, "Developing Custom Conditions and Actions".

# Using the Condition Wizard and Action Wizard

The exteNd Director installation includes a set of conditions and actions that are accessible from the Rule Editor. You can also create your own conditions and actions and access them in the same way.

exteNd Director provides a Condition Wizard and an Action Wizard to create a Java source file template.

#### To use the Condition Wizard or Action Wizard:

- 1 From the exteNd Director menu, select File>New.
- 2 In the New File dialog, select the Rules Engine tab.
- **3** Select the Condition or Action icon:

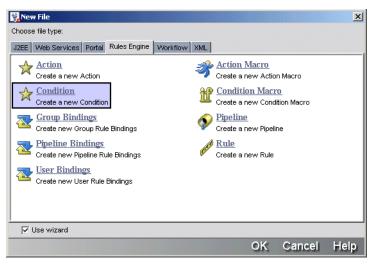

The appropriate wizard panel displays:

| Condition Wizard       |      | 2      |
|------------------------|------|--------|
| Create a new Condition |      |        |
| Class Name             |      |        |
| UntitledCondition1     |      |        |
| Package                |      |        |
| _                      |      |        |
| Resource Set           |      |        |
| Portal                 |      | -      |
| Include logging code   |      |        |
|                        |      |        |
|                        |      |        |
|                        |      |        |
|                        |      |        |
|                        |      |        |
|                        |      |        |
|                        |      |        |
|                        |      |        |
|                        |      |        |
|                        |      |        |
| < Back <b>Fi</b>       | nish | Cancel |

**4** Complete the information in the wizard panel:

| Option               | What to do                                                                                                    |
|----------------------|----------------------------------------------------------------------------------------------------|
| Class Name           | Enter a name for the class.                                                                                                    |
| Package              | (Optional) Enter a package name.                                                                                                    |
|                      | By default, exteNd Director adds the class to your project source layout<br>in the Resource Set/resource.spf/src directory. If you specify a package,<br>it will be appended to /src.                              |
| Resource Set         | Enter the resource set to use for this condition or action.                                                                                                    |
|                      | The resource set determines the source and archive locations for the elements in your project. For more information, see the chapter on using the resource set in <i>Developing exteNd Director Applications</i> . |
| Include logging code | Check if you want the code template to include logging code for error tracing and debugging messages.                                                                                                    |

5 Click Finish.

Based on your information, exteNd Director creates a Java template for creating either a custom condition or a custom action.

# Using Java templates to define custom conditions and actions

This section describes the methods defined in the condition and action Java templates.

For a summary of methods, see "About the template methods" on page 58.

### **Condition template**

The defining method for a condition is EbiCondition.doCondition(), where you place the logic for the condition.

Here is the template generated for a condition named myCondition in package myconditions:

```
package myconditions;
/**
    myCondition
* /
public class myCondition implements com.sssw.re.api.EbiCondition
ł
 // An Instance of a log for error/trace reporting
  private com.sssw.fw.api.EbiLog log =
  com.sssw.fw.log.EboLogFactory.getLog( com.sssw.fw.log.EboLogFactory.RE );
    /**
     * return a component (JPanel) that represents the editor of the
        condition,
     * OR return null if you would like an editor generated automatically.
     */
   public java.awt.Component getParameterPanel () {
        return null;
    }
   public boolean doCondition ( com.sssw.re.api.EbiContext context ) throws
      com.sssw.re.exception.EboConditionException {
        // Only log items if the log level indicates we should
        if (log.isTrace()) {
            log.trace( "myCondition in doCondition method" );
        // Place your condition code here...
        return false;
    }
   public String toString() {
        return "<i>myCondition</i>";
    }
}
```

## Action template

The defining method for an action is EbiAction.doAction(), where you place the logic for the action.

Here is the template generated for a condition named myAction in package myactions:

```
package myactions;
/**
   myAction
*/
public class myAction implements com.sssw.re.api.EbiAction
{
  // An Instance of a log for error/trace reporting
 private com.sssw.fw.api.EbiLog log =
 com.sssw.fw.log.EboLogFactory.getLog( com.sssw.fw.log.EboLogFactory.RE );
 /**
  * return a component (JPanel) that represents the editor of the action,
  *
    OR return null if you would like an editor generated automatically.
  */
  public java.awt.Component getParameterPanel () {
     return null;
    }
  public void doAction( com.sssw.re.api.EbiContext context ) throws
```

```
com.sssw.re.exception.EboActionException {
    // Only log items if the log level indicates we should
    if ( log.isTrace() ) {
        log.trace( "myAction in doAction method" );
        }
        // Place your action code here...
        context.setResponsePhrase( "myAction" );
    }
    public String toString() {
        return "<i>myAction</i>";
    }
}
```

# About the template methods

A condition requires implementing the doCondition() method, and an action requires implementing the doAction() method. The other methods are the same for both Java condition and action templates:

| Template method     | Usage                                | What it does                                                                                                    |
|---------------------|--------------------------------------|----------------------------------------------------------------------------------------------------|
| getLog()            | Optional                             | Lets you generate trace and error messages for debugging.<br>This method appears if you checked <b>Include logging code</b><br>in the wizard.                                                                                                    |
| getParameterPanel() | Optional                             | Lets you create a custom property panel for the condition or action. The Rule subsystem will provide default controls for some data types.                                                                                                    |
|                     |                                      | For more information, see "Using condition and action properties" on page 59.                                                                                                    |
| doCondition()       | Condition<br>Wizard only<br>Required | Fulfills the requirements of the EbiCondition interface. In this method, you write code that makes comparisons or evaluates property values and returns a boolean value.                                                                                                    |
|                     | rtoquirou                            | The EbiContext object is passed to doCondition() so you can access the current session, user, and portlet.                                                                                                    |
|                     |                                      | For more information, see "Defining logic for a condition" on page 30.                                                                                                    |
| doAction()          | Action<br>Wizard only<br>Required    | Fulfills the requirements of the interface. In this method, you write code that performs actions based on whether the associated condition evaluates to true or false. This method typically returns the result of a business rule.                                                             |
|                     |                                      | The result returned might be a simple boolean value or<br>information accessed from a database. You can design rules<br>that return formatted content that the portlet can include in<br>its generated content, or you can change the portlet's<br>processing based on the rule's action value. |
|                     |                                      | The EbiContext object is passed to doAction() so that you can access the current session, user, and portlet.                                                                                                    |
|                     |                                      | For more information, see "Defining logic for an action" on page 32.                                                                                                    |

| Template method   | Usage    | What it does                                                                                                    |
|-------------------|----------|----------------------------------------------------------------------------------------------------|
| toString() method | Required | Returns a String that describes the condition and its current settings as a phrase. Typically, the phrase calls the properties' get methods to include property values. The Rule Editor displays this phrase in the rule definition. |

# Using condition and action properties

Typically, conditions and actions are implemented as JavaBeans that include properties you can set in the Rule Editor. Here are the code elements you can use for rendering properties:

| Property element type | Usage                                                                                                    | For information see                                 |
|-----------------------|----------------------------------------------------------------------------------------------------|-----------------------------------------------------|
| JavaBeans             | By defining properties, you allow conditions and actions to be customized in the Rule Editor for use in a variety of rules.                                           | "Defining JavaBeans" on page 33                     |
| Generic properties    | The Rule subsystem provides default controls for<br>most data types that you can use in your<br>JavaBean implementation.                                              | "Using generic property panels" on page 36          |
| Custom property panel | If you prefer to create your own property panel<br>rather than use generic properties, you can<br>implement the getParameterPanel() method.                           | "Creating a custom<br>property panel" on<br>page 36 |
| Runtime properties    | The Rule subsystem provides string template<br>data types that allow properties in conditions and<br>actions to be set dynamically from runtime<br>whiteboard values. | "Defining runtime<br>properties" on page 34         |
| BeanInfo class        | You can include a BeanInfo class to provide<br>formatted property descriptions and to implement<br>Java resource bundles for localization.                            | "Writing a BeanInfo<br>class" on page 37            |
| Resource bundles      | Java resource bundles provide localized descriptions for property panels.                                                                                             | "Using resource<br>bundles" on page 38              |

# Deploying custom conditions and actions

After you have completed your condition or action source file, you need to compile it. exteNd Director then places the result in your resource set. This allows the Rule Editor to find and display the runtime version when you select it from the condition or action dropdown menu.

# Compiling the condition or action source code

## > To compile the condition or action source:

- **1** Highlight the file in exteNd Director Source view.
- 2 Right-click and choose **Compile** from the popup menu.
  - exteNd Director compiles the source. If there are no compile errors, exteNd Director stores the result in the resource set in your project archive.

Now you can select the condition or action in the Rule Editor.

## **Deploying support files**

If you have any supporting files such as a BeanInfo class, they must be archived in an appropriate location before you can access the condition or action in the Rule Editor. The location must be specified in the libPath of your ResourceSet.war project web.xml file.

# 6 Pipeline and Binding Editors

This chapter describes how to use the Pipeline and Binding Editors in exteNd Director to set up a rules pipeline. It has these sections:

- Basic steps of setting up a pipeline
- Creating and editing a pipeline
- Binding rules to a user, group, or pipeline

# Basic steps of setting up a pipeline

A *pipeline* is a mechanism for running a set of rules that are associated with specific users or groups, or for running any set of rules in a prescribed sequence.

Here is the basic procedure for setting up a pipeline:

- 1 Use the Pipeline Editor to create a pipeline and associate it with one or more of the three binding *steps* (types): User, Group, and Pipeline.
- 2 Use the Binding Editor to bind rules to a user, group, or pipeline.

After you set up a pipeline, you fire the rules defined in the pipeline by calling the validate() method in your application:

- If the pipeline includes the User or Group step, the Rule subsystem fires the rules defined in the user or group binding definition when the user or group member is in the current application context.
- If the pipeline includes the Pipeline step, the Rule subsystem fires the rules defined in the pipeline step defined for the pipeline being validated.

The rest of this chapter describes how to create a pipeline in the Pipeline Editor and define a rule binding in the Binding Editor.

For background information about using pipelines in exteNd Director applications, see Chapter 2, "How You Use Rules".

# Creating and editing a pipeline

You use exteNd Director's Pipeline Editor to create a pipeline and associate it with a step or steps.

#### Creating a pipeline

#### To create a pipeline:

- 1 From the exteNd Director menu, select File>New.
- 2 In the New File dialog, select the **Rules Engine** tab.

**3** Select the **Pipeline** icon:

| 🖗 Nev   | ¥ File                                          |            |          |        |                                        |        | ×    |
|---------|-------------------------------------------------|------------|----------|--------|----------------------------------------|--------|------|
| Choose  | e file type:                                    |            |          |        |                                        |        |      |
| J2EE    | Web Services Portal Rul                         | les Engine | Workflow | XML ]  |                                        |        |      |
| ☆       | Action<br>Create a new Action                   |            |          | 3      | Action Macro<br>Create a new Actio     |        |      |
| 1       | Condition<br>Create a new Condition             |            | _        | Ű      | Condition Mac                          |        |      |
| 2       | Group Bindings<br>Create new Group Rule Bin     | ndings     |          | Ŷ      | <u>Pipeline</u><br>Create a new Pipeli | ine    |      |
| 2       | Pipeline Bindings<br>Create new Pipeline Rule B | lindings   |          | (1999) | <u>Rule</u><br>Create a new Rule       |        |      |
| <u></u> | User Bindings<br>Create new User Rule Bind      | lings      |          |        |                                        |        |      |
|         | Jse wizard                                      |            |          |        |                                        |        |      |
|         | 200 THENIN                                      |            |          |        | OK                                     | Cancel | Help |

The General tab of the Pipeline Editor displays:

| UntitledPipeline.xml | 8 |
|----------------------|---|
| General Steps        |   |
| ID                   |   |
| Description          |   |
| Active?              |   |
| Generate log info?   |   |
|                      |   |
|                      |   |
|                      |   |
|                      |   |

**4** Enter information on the General tab:

| Option             | What to do                                                                                                    |
|--------------------|----------------------------------------------------------------------------------------------------|
| ID                 | Enter a pipeline ID. This is the string you supply for exteNd Director API method calls, including the validate() method. |
| Description        | (Optional) Add a description.                                                                                             |
| Active?            | Select to make the pipeline active. Only active pipelines can be validated.                                               |
| Generate log info? | (Optional) Select to generate pipeline processing and debugging messages to your server console.                          |

- **5** Select the **Steps** tab.
- 6 In the Available steps section, select a step and click Add to Selected:

| Available st                                 | teps     |
|----------------------------------------------|----------|
| Find:                                        |          |
| Validating U<br>Validating Q<br>Validating P | User     |
| Validating (                                 | Group    |
| Validating F                                 | Pipeline |
|                                              |          |
|                                              |          |

The step is added to the Selected steps section:

| General Steps<br>Selected steps |                                      |      |
|---------------------------------|--------------------------------------|------|
| Find:<br>Validating Group       |                                      | Up   |
|                                 |                                      | Down |
|                                 | Add to Selected Remove From Selected |      |

**7** Add other steps as needed.

If you add more than one step, the rules defined in the corresponding binding will fire in the order of the steps in the **Selected steps** section.

- To reorder a selected step, select it and click Up or Down.
- To remove a selected step, select it and click Remove from selected.
- 8 Select File>Save or press Ctrl-S.
  - The contents of the pipeline definitions folder display in your project resource set.
- **9** Specify a name and click **Save**.
- **10** Exit the editor by choosing the exit icon in the upper-right corner.

## Editing a pipeline

#### > To edit a pipeline:

- 1 In your project source or archive layout in exteNd Director, navigate to the pipeline XML descriptor.
- 2 Double-click the file to open it in the Pipeline Editor.

# Binding rules to a user, group, or pipeline

You use the Binding Editor to bind a rule or set of rules to a selected user, group, or pipeline.

## Creating a rule binding

#### To define a rule binding:

- 1 From the exteNd Director main menu select File>New.
- 2 In the New File dialog, select the Rules Engine tab.
- 3 Select the Group Bindings, Pipeline Bindings, or User Bindings icon. The appropriate binding editor displays. The name of the text box at the top of the editor depends on which icon you selected.

**4** Make the appropriate entry in the text box:

| Binding text box | What you do                                                                                                    |
|------------------|----------------------------------------------------------------------------------------------------|
| User             | Enter a valid user ID in the User text box.                                                                           |
|                  | <b>NOTE:</b> If you are accessing an LDAP realm specify the distinguished name—for example: cn=sample,ou=users        |
| Group            | Enter a valid group ID in the Group text box.                                                                         |
|                  | <b>NOTE:</b> If you are accessing an LDAP realm specify the distinguished name—for example: cn=managers,ou=management |
| Pipeline         | Select a pipeline ID from the dropdown list.                                                                          |

**5** In the Available rules section, select a rule and click Add to Selected.

The rule is added to the Selected rules section.

- 6 Add other rules as needed. Rules will fire in the order in which they appear in the list.
  - To reorder a rule, select it and click the Up or Down button.
  - To remove a selected rule, select it and click **Remove from selected**.
- 7 Choose File>Save or press Ctrl-S.

A dialog displays with the contents of the appropriate binding definitions in your project resource set.

- 8 Specify a name and click Save.
- **9** Exit the editor by choosing the exit icon in the upper-right corner.

# Editing a rule binding

### To edit a binding:

- 1 In your project source or archive layout in exteNd Director, navigate to the location of the binding XML definition in your project resource set:
  - User binding descriptor
  - Group binding descriptor
  - Pipeline binding descriptor
- **2** Double-click the file to open it in the Binding Editor.

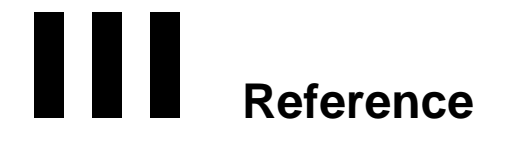

Describes the exteNd Director installed conditions and actions and the JSP rules tag library

- Chapter 7, "Installed Actions"
- Chapter 8, "Installed Conditions"
- Chapter 9, "Rule JSP Tag Library"

# Installed Actions

This chapter describes the actions installed with your exteNd Director project. It has these sections:

- Accessing condition and action sources
- Properties that support string templates
- Properties that support database drivers and URLs
- Alphabetical list of actions
- For background information, see Chapter 4, "Rule and Macro Editors".

# Accessing condition and action sources

Condition and action class files, sources, and supporting files are contained in JAR files that are added to your project when you create it. The default location for the JARs in your project is ResourceSet/Web-INF/lib. These are the JARs that are added, depending on the subsystem(s) you select in the wizard:

| Subsystem(s) selected                | JAR file added |
|--------------------------------------|----------------|
| Rule                                 | RuleCA.jar     |
| Rule and Portal                      | PortalCA.jar   |
| Rule and Workflow                    | WorkflowRE.jar |
| Rule, Portal, and Content Management | CQA.jar        |

# Properties that support string templates

#### !valueOf template

Some of the condition and action properties support the !valueOf template. Properties that support this feature have the ^ character.

You can either enter the actual value you want to use or specify a whiteboard key that holds the value you want. Use this format:

!valueOf.keyname

You can also specify a key that holds the name of another key. To get a value from another key, specify !valueOf.anotherkey.

For more information about the !valueOf construct, see "Using whiteboard values" on page 18.

## Scoped path support

The ^ template fields also support the substitution syntax for scoped paths. You can specify a scoped path using this format:

\${spath}

For more information, see the section on working with scoped paths in *Developing exteNd Director Applications*.

# Properties that support database drivers and URLs

Some of the conditions and actions have properties for accessing a database. These properties include **JDBC Driver** and **Database Name**. These values vary with the database and server vendors. For details, see your database and application server documentation.

Here is a list of database drivers and URL patterns for some of the databases supported in exteNd Director:

| Database/server                                        | Driver class name                                      | Database name                                                              |
|--------------------------------------------------------|--------------------------------------------------------|----------------------------------------------------------------------------|
| Sybase ASA<br>(exteNd <sup>™</sup> application server) | com.sssw.jdbc.mss.odbc.<br>AgOdbcDriver <b>Default</b> | jdbc:sssw:odbc:DatabaseName<br>Default                                     |
| Microsoft SQL Server<br>(exteNd application server)    | com.sssw.jdbc.mss.odbc.<br>AgOdbcDriver                | jdbc:sssw:odbc:Database<br>Name                                            |
| Microsoft SQL Server<br>(WebLogic)                     | weblogic.jdbc.mssqlserver4.<br>Driver                  | jdbc:weblogic:mssqlserver4:Data<br>baseName@server:<br>port                |
|                                                        |                                                        | <b>NOTE:</b> You can specify either the IP address or the server host name |
| DB2                                                    | COM.ibm.db2.jdbc.app.DB2<br>Driver                     | jdbc:db2:DatabaseName                                                      |
| Oracle Thin                                            | oracle.jdbc.driver.OracleDriver                        | jdbc:oracle:thin:@server:<br>port:SID                                      |
|                                                        |                                                        | <b>NOTE:</b> You can specify either the IP address or the server host name |
| Oracle<br>(exteNd application server)                  | com.sssw.jdbc.oracle8.Driver                           | jdbc:sssw:oracle:DatabaseName                                              |
| Oracle (WebLogic)                                      | weblogic.jdbc.oci.Driver                               | jdbc:weblogic:oracle:<br>DatabaseName                                      |
| Sybase ASE                                             | com.sybase.jdbc2.jdbc.Syb<br>Driver                    | jdbc:sybase:Tds:server:<br>port/DatabaseName                               |
|                                                        |                                                        | <b>NOTE:</b> You can specify either the IP address or the server host name |

# Alphabetical list of actions

٠

- Add
- Add Eraser
- Calculate Age
- Clear Request Data From Whiteboard
- Create Collection Of Objects From SQL
- Default
- Delete Cookie
- Deny Access
- Display Component
- Display Cookies
- Display Request Headers
- Display Whiteboard
- Divide
- Drop Cookie User ID
- Fire Rule
- Flush
- Format Date
- Get Cookie Value
- Get User Property
- Log User Off
- Multiply
- Query
- Remove From Whiteboard
- Return As Decimal Format
- Return As Html Body
- Return As Html Bold
- Return As Html Break
- Return As Html Checkbox
- Return As Html File Upload
- Return As Html Hidden Field
- Return As Html JavaScript
- Return As Html Option List
- Return As Html Password
- Return As Html Radio Button
- Return As Html Reset Button
- Return As Html Scripted Button
- Return As Html Submit Button
- Return As Html Table
- Return As Html Text Area
- Return As Html Text Field
- Return As XML
- Return Authentication Required
- Return False
- Return Response
- Return Response With Default
- Return True

- Save Cookies To Whiteboard
- Save Form Get Data To Whiteboard
- Save Request Data To Whiteboard
- Save To Whiteboard
- Send Mailer SMTP
- Set Component Parameter
- Set Cookie Value
- Set Date On Whiteboard
- Set Expired
- Set Next Activity
- Set Pipeline Status
- Set Response Header
- Set Response Status
- Set User Property
- Set Workitem Priority
- Set Workitem Value
- SQL Hierarchy
- SQL String
- Stop Rule Processing
- Subtract

# Add

**Description** Performs addition. The value you specify is added to a value stored in a whiteboard key. The whiteboard key then contains the new, incremented value. No response status or response phrase is set.

Properties

Any property with the ^ character supports the !valueOf template construct. For more information, see "Properties that support string templates" on page 67.

| Property         | Description                                                                                                    |
|------------------|----------------------------------------------------------------------------------------------------|
| Whiteboard Key ^ | The keyname of a numeric value stored on the whiteboard. If the key doesn't exist, this action adds it. If its value is not numeric, it is treated as zero for the arithmetic operation. |
| Value            | The numeric value you want to add to the value of the whiteboard key.                                                                                                    |

## Add Eraser

**Description** Specifies that a whiteboard key will be removed at some future time: either after a number of seconds or after a number of times accessed.

#### Properties

| Property           | Description                                                                                                    |
|--------------------|----------------------------------------------------------------------------------------------------|
| Activation Counter | The number of times the whiteboard key's value can be accessed before it is deleted. Setting the key and getting the key's value both increment the activation counter. |
| Eraser Name        | The name of the whiteboard key you want to have erased.                                                                                                    |

| Property | Description                                                |
|----------|------------------------------------------------------------|
| Seconds  | The number of seconds the key will stay on the whiteboard. |

Usage

To use the activation counter, set seconds to zero. To use seconds, set the activation counter to zero.

# **Calculate Age**

Description

Calculates the difference in years between a date on the whiteboard and the current date and stores the difference in another whiteboard key. The value is saved as an integer.

#### Properties

| Property   | Description                                                                                                    |
|------------|----------------------------------------------------------------------------------------------------|
| Detail Key | The key in which you want to store the difference between the two dates.                                             |
| Date Key   | The key containing the date you want to compare to the current date. (The current date is the date the rule is run.) |

Usage Code in the application must add a key to the whiteboard using the name you specified in Date Key, or you could use the Save To Whiteboard action. The data type of its value must be Date.

# **Clear Request Data From Whiteboard**

**Description** Removes a key and its value from the whiteboard. If the key doesn't exist, nothing happens.

PropertiesAny property with the ^ character supports the !valueOf template construct. For more information, see<br/>"Properties that support string templates" on page 67.

| Property     | Description                                   |
|--------------|-----------------------------------------------|
| Detail Key ^ | The name of the whiteboard key to be removed. |

Usage If you use a template for Detail Key, you need to add the key to the whiteboard either in your application or through another action (see the Save To Whiteboard action).

# **Create Collection Of Objects From SQL**

**Description** Creates a Vector of objects from a specified database column and makes the Vector available from the whiteboard through a specified detail key.

*Properties* Any property with the ^ character supports the !valueOf template construct. For more information, see "Properties that support string templates" on page 67.

| Property     | Description                                            |
|--------------|--------------------------------------------------------|
| Key Column ^ | The name of the column for the SQL WHERE clause.       |
| User ID ^    | The user ID expected by the database.                  |
| Detail Key ^ | The name of the key that holds the object Vector name. |
| Password ^   | The password expected by the database.                 |

| Property        | Description                                                                                              |
|-----------------|----------------------------------------------------------------------------------------------------|
| Object Name ^   | The name of the object or objects to retrieve for the SQL WHERE clause.                                  |
| SQL String ^    | The SQL statement you want to execute.                                                                   |
|                 | <b>NOTE:</b> If you are using a template key for this value, place the expression in quotes—for example: |
|                 | "!valueOf.mySQL"                                                                                         |
| JDBC Driver ^   | The Java class name for the JDBC driver.                                                                 |
|                 | For more information, see "Properties that support database drivers and URLs" on page 68.                |
| Database Name ^ | The URL for the database. The format for the URL depends on the DBMS.                                    |
|                 | For more information, see "Properties that support database drivers and URLs" on page 68.                |

# Default

| Description | Does nothing. Use this action when you want nothing to happen if the conditions are met.                                                                                                    |
|-------------|----------------------------------------------------------------------------------------------------|
| Usage       | You can use the Default action as a placeholder as you work on a rule.                                                                                                    |
|             | To set a success status code, you can use the Set Response Status action instead of the Default action.<br>Portal code that uses the rule can check the status code to confirm that the rule ran correctly. |
| See also    | Set Response Status action                                                                                                    |

# **Delete Cookie**

*Description* Deletes a cookie from the user's Web browser or other client. If the cookie exists, this action sets the cookie's age to zero, and that signals the browser to delete it. No status code is set. If the cookie does not exist, nothing happens.

## Properties

| Property    | Description                                |
|-------------|--------------------------------------------|
| Cookie Name | The name of the cookie you want to delete. |

# **Deny Access**

| Description | Sets the response status and response phrase. Application code can check the response status and act accordingly. The response status is set to 403 and the response phrase is set to the specified message. (Neither the console nor the log displays the response status.) |                                                                                                    |  |  |
|-------------|----------------------------------------------------------------------------------------------------|----------------------------------------------------------------------------------------------------|--|--|
| Properties  | * 1 1 *                                                                                                    | perty with the ^ character supports the !valueOf template construct. For more information, see ties that support string templates" on page 67. |  |  |
|             | Property                                                                                                    | Description                                                                                                    |  |  |
|             | Message ^                                                                                                    | The text to store in the response phrase.                                                                                                    |  |  |

Application code can display this text to the user to explain what this action is doing.

#### **Display Component**

Description Displays the contents of a component.

Properties

Usage

| Property | Description      |
|----------|------------------|
| CID      | The component ID |

#### **Display Cookies**

| Description | Displays the cookies and their values in the Rule subsystem log. By default, the log output displays on the server console.     |
|-------------|----------------------------------------------------------------------------------------------------|
| Usage       | Use this action when debugging a rule.                                                                                          |
| See also    | For information on configuring logs, see the chapter on logging information in <i>Developing exteNd Director Applications</i> . |

#### **Display Request Headers**

| Description | Displays the parameters in the request header and their values in the Rule subsystem log. By default, the log output displays on the server console. |
|-------------|----------------------------------------------------------------------------------------------------|
| Usage       | Use this action when debugging a rule.                                                                                                    |
| See also    | For information on configuring logs, see the chapter on error handling in <i>Developing exteNd Director Applications</i> .                           |

#### **Display Whiteboard**

| Description | Displays the whiteboard keys and their values in the Rule subsystem log. By default, the log output displays on the server console. |
|-------------|----------------------------------------------------------------------------------------------------|
| Usage       | Use this action when debugging a rule.                                                                                              |
| See also    | For information on configuring logs, see the chapter on logging information in <i>Developing exteNd Director Applications</i> .     |

#### Divide

*Description* Performs division. The value you specify is divided into a value stored in a whiteboard key. The whiteboard key then contains the quotient of the division. If the divisor value is zero, the whiteboard key's value is set to the text **Infinity**. No response status or response phrase is set.

Any property with the ^ character supports the !valueOf template construct. For more information, see "Properties that support string templates" on page 67.

| Property         | Description                                                                                                    |
|------------------|----------------------------------------------------------------------------------------------------|
| Whiteboard Key ^ | The keyname of a numeric value stored on the whiteboard. If the key doesn't exist, this action creates it. If its value is not numeric, it is treated as zero for the division operation. |
| Value            | The numeric value you want to divide into the value of the whiteboard key.                                                                                                    |

#### Drop Cookie User ID

Description Drops a cookie named userID into the browser with a value of the portal user's ID. No response status or response phrase is set. If the user has disabled cookies, nothing happens. Success or failure is reported in the log; the default log output is displayed on the server console.

#### Properties

| Property               | Description                                   |
|------------------------|-----------------------------------------------|
| Maximum Number of Days | The number of days before the cookie expires. |

#### **Fire Rule**

Description Executes a rule.

PropertiesAny property with the ^ character supports the !valueOf template construct. For more information, see"Properties that support string templates" on page 67.

| Property  | Description                                                                               |
|-----------|-------------------------------------------------------------------------------------------|
| Rule ID ^ | The ID of the rule you want to fire. Specify the ID (it is displayed in the Rule Editor). |

#### Flush

**Description** Tells the system to empty the caches that hold rules.

#### **Format Date**

Description Gets a whiteboard Timestamp value stored in a specified Date key, formats it for the current locale, and saves the result to the whiteboard in the specified Detail key. If the value for Date Key is not a valid Timestamp object, the Detail Key is set to an empty string.

#### Properties

| Property   | Description                                                                                             |
|------------|----------------------------------------------------------------------------------------------------|
| Detail Key | The name of the key used to save the formatted date text.                                               |
| Date Key   | The name of the key containing a Timestamp object. The Timestamp specifies the date you want to format. |

#### **Get Cookie Value**

Description Gets the value of the specified cookie. Sets the response phrase to the cookie value.

#### Properties

| Property        | Description                                                                                                    |
|-----------------|----------------------------------------------------------------------------------------------------|
| Stop Processing | When checked, this action terminates the rule after getting the cookie value, regardless of the continue setting for the case. |
| Cookie Name     | The name of the cookie whose value you want.                                                                                   |

#### **Get User Property**

| Description | Gets the value of a user attribute for the current portal context. The attribute must be set on the whiteboard |
|-------------|----------------------------------------------------------------------------------------------------|
|             | in the specified key.                                                                                          |

PropertiesAny property with the ^ character supports the !valueOf template construct. For more information, see"Properties that support string templates" on page 67.

| Property | Description                |
|----------|----------------------------|
| Key ^    | The name of the attribute. |

See also Set User Property action Check User Property condition

#### Log User Off

*Description* Resets the user to Anonymous and removes all key/value pairs from the whiteboard. No response status or response phrase is set.

#### **Multiply**

**Description** Performs multiplication. The value you specify is multiplied by a value stored in a whiteboard key. The whiteboard key then contains the result of the multiplication. No response status or response phrase is set.

| Property         | Description                                                                                                    |
|------------------|----------------------------------------------------------------------------------------------------|
| Whiteboard Key ^ | The keyname of a numeric value stored on the whiteboard. If the key doesn't exist, this action creates it. If the key's value is not numeric, it is treated as zero for the multiplication operation. |
| Value            | The numeric value you want to multiply by the value of Whiteboard Key.                                                                                                    |

#### Query

| Description | Returns the result of a query to the Content Management subsystem as an XML string. |
|-------------|-------------------------------------------------------------------------------------|
| Usage       | This action is used by the Content Query sample application.                        |
| See also    | Section on using the Content Query action in the Content Management Guide.          |

#### **Remove From Whiteboard**

Description Removes a value and its key from the whiteboard. No response status or response phrase is set.

Properties

| Property       | Description                             |
|----------------|-----------------------------------------|
| Whiteboard Key | The name of the key you want to remove. |

#### **Return As Decimal Format**

## Description Formats a decimal value as text using the specified formatting. The formatted number is stored as text in the key specified by Detail Key. The response type is set to TEXT and the response status is set to 302.

*Properties* Any property with the ^ character supports the !valueOf template construct. For more information, see "Properties that support string templates" on page 67.

| Property                   | Description                                                                                                    |  |
|----------------------------|----------------------------------------------------------------------------------------------------|--|
| Max. Number of<br>Integers | The maximum number of digits in the formatted number. If there are more digits in the actual number, digits on the left are dropped.                                                         |  |
| Min. Number of<br>Integers | The minimum number of digits in the formatted number. If the number has fewer digits, extra zeros are added on the left.                                                                     |  |
| Detail Key ^               | The name of a key that holds the number you want to format. If the key doesn't exist, this action creates it. If the key's value is not numeric, the number is set to zero.                  |  |
| Min. Decimal<br>Places     | The minimum number of decimal places. Zeros are added on the right if necessar                                                                                                    |  |
| Max. Decimal<br>Places     | The maximum number of decimal places. Digits are truncated on the right if necessary.                                                                                                    |  |
| Grouping                   | Select this to include a separator character every so many digits, specified by the grouping size and counting left from the decimal point. In an American locale, the separator is a comma. |  |
| Grouping Size              | The number of digits between separators.                                                                                                    |  |
| Mask                       | Specifies special characters to add to the formatted number, such as currency or percent. Other formatting you might put in a mask (such as commas, periods, or dashes) is ignored.          |  |

Usage

You can add special characters such as currency and percent signs. This action does not support formatting as phone numbers and other nonarithmetic formats.

#### **Return As Html Body**

| Description | Returns the opening of                                                                            | an HTML BODY tag with a color attribute. This action:                                                                                                    |  |  |
|-------------|---------------------------------------------------------------------------------------------------|----------------------------------------------------------------------------------------------------|--|--|
| Properties  | <ul> <li>Sets the response t</li> <li>Sets the response s</li> <li>Ends rule processin</li> </ul> | <ul> <li>Sets the response type to TEXT</li> <li>Sets the response status to 302</li> </ul>                                                                     |  |  |
|             | Property                                                                                          | Description                                                                                                    |  |  |
|             | Background Color ^                                                                                | A color value specified as text that would be recognized by a browser. You can specify a hexadecimal value (such as #FFFFFF) or a browser-supported color name. |  |  |

#### **Return As Html Bold**

*Description* Returns the specified text enclosed in HTML bold tags (sets the response phrase to <b>value</b>). No response status or response type is set.

*Properties* Any property with the ^ character supports the !valueOf template construct. For more information, see "Properties that support string templates" on page 67.

| Property | Description                                 |
|----------|---------------------------------------------|
| Value ^  | The text you want to format with bold tags. |

#### **Return As Html Break**

| Description |                                             | Returns the specified text preceded or followed by HTML break tags, setting the response phrase to one of the following:                                                                        |  |  |
|-------------|---------------------------------------------|----------------------------------------------------------------------------------------------------|--|--|
|             | <ul><li>If you s</li><li>If you s</li></ul> | select Before:<br>value<br>select After: value<br>select both:<br>value                                                                                                    |  |  |
| Properties  | Any propert                                 | does not set the response status or response type.<br>ty with the ^ character supports the !valueOf template construct. For more information, see<br>that support string templates" on page 67. |  |  |
|             | Property                                    | Description                                                                                                    |  |  |
|             | Value ^                                     | The text to which you want to add break tags.                                                                                                    |  |  |
|             | After                                       | When selected, a break tag is added after the text.                                                                                                    |  |  |
|             | Before                                      | When selected, a break tag is added before the text.                                                                                                    |  |  |

#### **Return As Html Checkbox**

#### **Description** Returns HTML for a check box. Sets the response phrase to HTML that looks something like this:

<INPUT TYPE="CHECKBOX" VALUE="important" NAME="cb1" CHECKED>

This action sets the response type to TEXT and the response status to 302. If Stop Processing is checked, rule processing ends.

Properties

Any property with the ^ character supports the !valueOf template construct. For more information, see "Properties that support string templates" on page 67.

| Property            | Description                                                                                                    |
|---------------------|----------------------------------------------------------------------------------------------------|
| Name ^              | A name for the check box, which becomes the value of the NAME attribute.                                                         |
| Stop Processing     | When selected, the rule ends after this action.                                                                                  |
| Value ^             | The value assigned to the VALUE attribute of the check box. This value is returned to the server when the check box is selected. |
| Checked             | When selected, adds the CHECKED attribute to the HTML.                                                                           |
| Append<br>Response? | When selected, adds the HTML to the response phrase after any other text that is already there.                                  |
| Disabled            | When selected, adds the DISABLED attribute to the HTML.                                                                          |

#### **Return As Html File Upload**

Description

Returns HTML for a file upload field. Sets the response phrase to HTML that looks something like this:

<INPUT TYPE="FILE" VALUE="Select a file" NAME="fileupload" ACCEPT="image/\*, text/html">

This action sets the response type to TEXT and the response status to 302. If Stop Processing is checked, rule processing ends.

| Property            | Description                                                                                                    |
|---------------------|----------------------------------------------------------------------------------------------------|
| Name ^              | A name for the field, which becomes the value of the NAME attribute.                                                                                                    |
| Stop Processing     | When selected, the rule ends after this action.                                                                                                    |
| Accept ^            | A comma-separated list of MIME types for the ACCEPT attribute. These are the file types the user can select in the field. The attribute is not supported by all browsers. |
| Value ^             | The value assigned to the VALUE attribute of the field. In an HTML page, the value is displayed in the field and replaced by the value the user enters.                   |
| Append<br>Response? | When selected, adds the HTML to the response phrase after any other text that is already there.                                                                           |
| Disabled            | When selected, adds the DISABLED attribute to the HTML.                                                                                                    |

#### **Return As Html Hidden Field**

#### **Description** Returns HTML for a hidden field. Sets the response phrase to HTML that looks something like this:

<INPUT TYPE="HIDDEN" VALUE="important" NAME="hfld1">

This action sets the response type to TEXT and the response status to 302. If Stop Processing is checked, rule processing ends.

Properties

Any property with the ^ character supports the !valueOf template construct. For more information, see "Properties that support string templates" on page 67.

| Property            | Description                                                                                                    |
|---------------------|----------------------------------------------------------------------------------------------------|
| Name ^              | A name for the hidden field, which becomes the value of the NAME attribute.                                                                            |
| Stop Processing     | When selected, the rule ends after this action.                                                                                                    |
| Value ^             | The value assigned to the VALUE attribute of the field. In an HTML page, the value is returned to the server when the user submits the enclosing form. |
| Append<br>Response? | When selected, adds the HTML to the response phrase after any other text that is already there.                                                        |
| Disabled            | When selected, adds the DISABLED attribute to the HTML.                                                                                                |

#### Return As Html JavaScript

Description Returns the JavaScript code you specify enclosed in HTML SCRIPT tags. Sets the response phrase to HTML that looks something like this:

<SCRIPT LANGUAGE=JavaScript> [your code here] </SCRIPT>

This action sets the response type to TEXT and the response status to 302.

Properties

Any property with the ^ character supports the !valueOf template construct. For more information, see "Properties that support string templates" on page 67.

| Property     | Description                         |
|--------------|-------------------------------------|
| JavaScript ^ | The JavaScript code to be returned. |

#### **Return As Html Option List**

Description

Performs a SQL query and creates an HTML SELECT element from the result set. Sets the response phrase to HTML that looks something like this:

```
<SELECT id=opt1 name=opt1 size=1 width= 100">
<OPTION value="portalcorpid">Official
<OPTION value="anonymous">Anonymous
<OPTION value="administrator">User0
<OPTION value="contentadmin">User1
<OPTION value="contentadmin">User1
<OPTION value="default">null
<OPTION value="default">sample
<OPTION value="sample">Sample
<OPTION value="sample">Sample
<OPTION value="sample">Sample
<OPTION value="sample">Sample
<OPTION value="sample">Sample
```

This action sets the response type to TEXT and the response status to 302. The result set and SQL statement are stored on the whiteboard (see the Detail Key property in the table below). If you specify a Detail Key, the rule ends after this action.

Any property with the ^ character supports the !valueOf template construct. For more information, see "Properties that support string templates" on page 67.

| Property              | Description                                                                                                    |  |
|-----------------------|----------------------------------------------------------------------------------------------------|--|
| HTML Tag              | The name of the SELECT element. The value is used for the NAME attribute.                                                                                           |  |
| User ID ^             | The user ID expected by the database. This is not usually the same as the portal user ID.                                                                           |  |
| SQL String ^          | A SQL statement whose result set contains the values for the list.                                                                                                  |  |
|                       | <b>NOTE:</b> If you are using a template key for this value, place the expression in quotes—for example:                                                            |  |
|                       | "!valueOf.mySQL"                                                                                                    |  |
| Key Column            | The column whose values will be used for the VALUE attribute of each OPTION element.                                                                                |  |
| Size ^                | The value for the SIZE attribute, which specifies the number of items to display in the list. Specify 1 for a dropdown list.                                        |  |
| Database              | The URL for the database. The format for the URL depends on the DBMS.                                                                                               |  |
| Name ^                | For more information, see "Properties that support database drivers and URLs" on page 68.                                                                           |  |
| JDBC Driver ^         | The Java class name for the JDBC driver.                                                                                                    |  |
|                       | For more information, see "Properties that support database drivers and URLs" on page 68.                                                                           |  |
| Password ^            | The password expected by the database. This is not usually the same as the portal user's password.                                                                  |  |
| Detail Key            | A name used to create whiteboard keys for the result set and SQL statement. The name is used for the result set, and <b>name.sql</b> is used for the SQL statement. |  |
| Children<br>Column    | The column containing related information. Generally this is left blank; it requires the database to be organized with parent/child relationships.                  |  |
| Width (%) ^           | The value for the WIDTH attribute, which specifies the width of the list. This attribute is ignored by some browsers.                                               |  |
| Description<br>Column | The column whose values will be used as the text of each OPTION element.                                                                                            |  |

#### **Return As Html Password**

| Description | Returns HTML for a password input field. Sets the response phrase to HTML that looks something like this:                                                       |
|-------------|----------------------------------------------------------------------------------------------------|
|             | <input <br="" maxlength="50" name="default" size="25" type="PASSWORD" value="PASSWORD"/> READONLY>                                                              |
|             | This action sets the response type to TEXT and the response status to 302. If Stop Processing is checked, rule processing ends.                                 |
| Properties  | Any property with the ^ character supports the !valueOf template construct. For more information, see<br>"Properties that support string templates" on page 67. |
|             | Property Description                                                                                                    |

Whether the user is allowed to enter a value.

Read-only

| Property         | Description                                                                                                    |
|------------------|----------------------------------------------------------------------------------------------------|
| Name ^           | A name for the password field, which becomes the value of the NAME attribute.                                                                                          |
| Stop Processing  | When selected, the rule ends after this action.                                                                                                    |
| Maximum Length ^ | The maximum number of characters allowed for the password.                                                                                                    |
| Size ^           | The value for the SIZE attribute, which is the width of the field.                                                                                                    |
| Value ^          | The value assigned to the VALUE attribute of the field. In an HTML page, this is the default value for the password field. Leave it blank if you don't want a default. |
| Append Response? | When selected, adds the HTML to the response phrase after any other text that is already there.                                                                        |
| Disabled         | When selected, adds the DISABLED attribute to the HTML.                                                                                                    |

#### **Return As Html Radio Button**

Description

Returns HTML for a radio button. Sets the response phrase to HTML that looks something like this:

<INPUT TYPE="RADIO" VALUE="One" NAME="radio1" CLASS="INPUT">

This action sets the response type to TEXT and the response status to 302. If Stop Processing is checked, rule processing ends.

PropertiesAny property with the ^ character supports the !valueOf template construct. For more information, see"Properties that support string templates" on page 67.

| Property            | Description                                                                                                    |
|---------------------|----------------------------------------------------------------------------------------------------|
| Name ^              | A name for the radio button, which becomes the value of the NAME attribute.                                                                                    |
|                     | In HTML, to create a group of radio buttons that work together, give them all the same name.                                                                   |
| Stop Processing     | When selected, the rule ends after this action.                                                                                                    |
| Value ^             | The value for the VALUE attribute. In an HTML page, the value is returned to the server when the radio button is selected and its enclosing form is submitted. |
| Checked             | When selected, adds the CHECKED attribute to the HTML.                                                                                                    |
| Append<br>Response? | When selected, adds the HTML to the response phrase after any other text that is already there.                                                                |
| Disabled            | When selected, adds the DISABLED attribute to the HTML.                                                                                                    |

#### **Return As Html Reset Button**

Description

*ion* Returns HTML for a reset button. Sets the response phrase to HTML that looks something like this:

<INPUT TYPE="RESET" VALUE="Reset">

This action sets the response type to TEXT and the response status to 302. If Stop Processing is checked, rule processing ends.

Any property with the ^ character supports the !valueOf template construct. For more information, see "Properties that support string templates" on page 67.

| Property            | Description                                                                             |
|---------------------|-----------------------------------------------------------------------------------------|
| Stop Processing     | When selected, the rule ends after this action.                                         |
| Value ^             | The value for the VALUE attribute, which is the text displayed on the button.           |
| Append<br>Response? | When selected, adds the HTML to the response phrase after any other text already there. |
| Disabled            | When selected, adds the DISABLED attribute to the HTML.                                 |

#### **Return As Html Scripted Button**

*Description* Returns HTML for a reset button. Sets the response phrase to HTML that looks something like this:

<INPUT TYPE="BUTTON" VALUE="Cancel" onclick="JavaScript code here">

This action sets the response type to TEXT and the response status to 302. If Stop Processing is checked, rule processing ends.

Properties

Any property with the ^ character supports the !valueOf template construct. For more information, see "Properties that support string templates" on page 67.

| Property            | Description                                                                             |
|---------------------|-----------------------------------------------------------------------------------------|
| Stop Processing     | When selected, the rule ends after this action.                                         |
| Value ^             | The value for the VALUE attribute, which is the text displayed on the button.           |
| Append<br>Response? | When selected, adds the HTML to the response phrase after any other text already there. |
| Disabled            | When selected, adds the DISABLED attribute to the HTML.                                 |
| OnClick ^           | JavaScript code to be run when the button is clicked.                                   |

#### **Return As Html Submit Button**

Description Returns HTML for a submit button. Sets the response phrase to HTML that looks something like this: <INPUT TYPE="SUBMIT" VALUE="Submit">

This action sets the response type to TEXT and the response status to 302. If Stop Processing is checked, rule processing ends.

Properties

| Property            | Description                                                                             |
|---------------------|-----------------------------------------------------------------------------------------|
| Stop Processing     | When selected, the rule ends after this action.                                         |
| Value ^             | The value for the VALUE attribute, which is the text displayed on the button.           |
| Append<br>Response? | When selected, adds the HTML to the response phrase after any other text already there. |
| Disabled            | When selected, adds the DISABLED attribute to the HTML.                                 |

#### **Return As Html Table**

Description Constructs an HTML table tag, using the result set from the SQL query specified to create associated HTML table row and table data tags, and sets the result in the specified detail key.

*Properties* Any property with the ^ character supports the !valueOf template construct. For more information, see "Properties that support string templates" on page 67.

| Property              | Description                                                                                                    |
|-----------------------|----------------------------------------------------------------------------------------------------|
| HTML Tag              | Appends a NAME or ID attribute to the TABLE tag element.                                                                                                    |
| User ID ^             | The user ID expected by the database.                                                                                                    |
| SQL String ^          | The SQL statement you want to execute.                                                                                                    |
| Border ^              | The value for the HTML table BORDER attribute.                                                                                                    |
| Database              | The URL for the database. The format for the URL depends on the DBMS.                                                                                                |
| Name ^                | For more information, see "Properties that support database drivers and<br>URLs" on page 68.                                                                         |
| JDBC Driver ^         | The Java class name for the JDBC driver.                                                                                                    |
|                       | For more information, see "Properties that support database drivers and URLs" on page 68.                                                                            |
| Query String ^        | The value for the HTML hyperlink query string.                                                                                                    |
| Cell Spacing ^        | The value for the HTML table CELLSPACING attribute.                                                                                                    |
| Display<br>Headings   | When selected, appends the HTML table row for the table headings to the output buffer.                                                                               |
| Password ^            | The password expected by the database. This is not necessarily the same as the application user's password.                                                          |
| Cell Padding ^        | The value for the HTML table CELLPADDING attribute.                                                                                                    |
| Detail Key            | A name used to create a whiteboard key for the result set and SQL statement. The name is used for the result set, and <b>name.sql</b> is used for the SQL statement. |
| Width ^               | The value for the HTML table WIDTH attribute.                                                                                                    |
| Description<br>Column | The value for the column name in the result set whose data is used for the HTML OPTION tag DESCRIPTION.                                                              |

#### **Return As Html Text Area**

Description

Returns HTML for a multiline text field. Sets the response phrase to HTML that looks something like this:

<TEXTAREA NAME="txt1" ROWS="25" COLS="50">This is where to enter text</TEXTAREA>

This action sets the response type to TEXT and the response status to 302. If Stop Processing is checked, rule processing ends.

Any property with the ^ character supports the !valueOf template construct. For more information, see "Properties that support string templates" on page 67.

| Property            | Description                                                                                        |
|---------------------|----------------------------------------------------------------------------------------------------|
| Name ^              | The name for the field, assigned to the NAME attribute.                                            |
| Stop Processing     | When selected, the rule ends after this action.                                                    |
| Columns ^           | The width of the text field (specified as a number of characters) assigned to the COLS attribute.  |
| Value ^             | The default text to be displayed in the text field.                                                |
| Rows ^              | The length of the text field (specified as a number of characters) assigned to the ROWS attribute. |
| Append<br>Response? | When selected, adds the HTML to the response phrase after any other text that is already there.    |
| Disabled            | When selected, adds the DISABLED attribute to the HTML.                                            |

#### **Return As Html Text Field**

Description

Returns HTML for a single-line text field. Sets the response phrase to HTML that looks something like this:

<INPUT TYPE="TEXT" VALUE="TEXT" NAME="default" SIZE="25" MAXLENGTH="50" READONLY>

This action sets the response type to TEXT and the response status to 302. If Stop Processing is checked, rule processing ends.

Properties

| Property            | Description                                                                                       |
|---------------------|---------------------------------------------------------------------------------------------------|
| Read Only           | When selected, the text cannot be edited.                                                         |
| Name ^              | The name for the input field, assigned to the NAME attribute.                                     |
| Stop Processing     | When selected, the rule ends after this action.                                                   |
| Maximum Length ^    | The maximum number of characters allowed, assigned to the MAXLENGTH attribute.                    |
| Size ^              | The width of the text field (specified as a number of characters) assigned to the COLS attribute. |
| Value ^             | The default text displayed in the text field.                                                     |
| Append<br>Response? | When selected, adds the HTML to the response phrase after any other text already there.           |
| Disabled            | When selected, adds the DISABLED attribute to the HTML.                                           |

#### **Return As XML**

Description Submits a SQL query and formats the result set as XML. The root element is table, and its subelements are columns and tuples:

| Subelement | Description                                                                                                    |
|------------|----------------------------------------------------------------------------------------------------|
| columns    | Contains column elements that identify the column names.                                                                                                    |
| tuples     | Are the rows of data.                                                                                                    |
|            | Each <b>tuples</b> element contains a <b>tuple</b> element for each row. Each <b>tuple</b> element contains a subelement for each column in the result set. The order of these match the <b>column</b> elements. The order of the elements must be preserved. |

Sets the response phrase to XML that looks something like this:

```
<columns count="3">
      <column value="USERID"/>
      <column value="FIRSTNAME"/>
      <column value="LASTNAME"/>
   </columns>
   <tuples count="2">
      <tuple number="1">
         <tuple value="portalcorpid"/>
         <tuple value="Portal Corporate Administrator"/>
         <tuple value="unknown"/>
      </tuple>
      <tuple number="2">
         <tuple value="anonymous"/>
         <tuple value="Portal Anonymous User"/>
         <tuple value="unknown"/>
      </tuple>
   </tuples>
```

This action sets the response type to TEXT and the response status to 302. The result set and SQL statement are stored on the whiteboard (see the Detail Key property in the table below). If you specify a Detail Key, the rule ends after this action.

| Property     | Description                                                                                                    |
|--------------|----------------------------------------------------------------------------------------------------|
| User ID ^    | The user ID expected by the database. This is not usually the same as the portal user ID.                                                                                  |
| Detail Key   | A name used to create whiteboard keys for the result set and the SQL statement.<br>The name is used for the result set, and <b>name.sql</b> is used for the SQL statement. |
| Password ^   | The password expected by the database. This is not usually the same as the portal user's password.                                                                         |
| Description  | Text that will be the value of a description attribute assigned to the root element, which is called <b>table</b> .                                                        |
| SQL String ^ | A SQL statement whose result set contains the data to be formatted as XML elements.                                                                                        |
|              | <b>NOTE:</b> If you are using a template key for this value, place the expression in quotes—for example:                                                                   |
|              | "!valueOf.mySQL"                                                                                                    |

| Property           | Description                                                                                                    |
|--------------------|----------------------------------------------------------------------------------------------------|
| JDBC Driver ^      | The Java class name for the JDBC driver.<br>For more information, see "Properties that support database drivers and<br>URLs" on page 68.                           |
| Database<br>Name ^ | The URL for the database. The format for the URL depends on the DBMS.<br>For more information, see "Properties that support database drivers and URLs" on page 68. |

#### **Return Authentication Required**

| Description | Sets the context response status to 401, forcing the browser to ask for authentication. |
|-------------|-----------------------------------------------------------------------------------------|
| Description | bets the context response status to 401, foreing the browser to ask for authentication. |

#### **Return False**

**Description** Sets the response status to 412, which signifies the boolean value false.

#### **Return Response**

Description Sets the response phrase to the specified text. You can use !valueOf templates to build a text value from phrases stored on the whiteboard. Sets the response type to TEXT and the response status to 302. If Stop Processing is checked, rule processing ends.

*Properties* Any property with the ^ character supports the !valueOf template construct. For more information, see "Properties that support string templates" on page 67.

| Property            | Description                                                                             |  |  |
|---------------------|-----------------------------------------------------------------------------------------|--|--|
| Stop Processing     | When selected, the rule ends after this action.                                         |  |  |
| Response ^          | The response phrase.                                                                    |  |  |
| Append<br>Response? | When selected, adds the HTML to the response phrase after any other text already there. |  |  |

#### **Return Response With Default**

Description Returns text associated with a whiteboard key or uses a default message. Sets the response phrase to the message, stores the message on the whiteboard, sets the response type to TEXT, sets the response status to 302, and stops rule processing.

| Property   | Description                                                                                                    |  |
|------------|----------------------------------------------------------------------------------------------------|--|
| Default ^  | A message to use if the Response key doesn't exist. If the Response key doesn't exist or has a null value, a new key is created whose name is the Response keyname and whose value is the Default message. |  |
| Response ^ | A whiteboard key containing the message you want.                                                                                                    |  |

#### **Return True**

**Description** Sets the response status to 200, which signifies the boolean value true.

#### **Save Cookies To Whiteboard**

| Description | Puts the cookies the browser has sent onto the whiteboard. The whiteboard keys are created using the cookie name as the keyname and the cookie's value as the value for the key. |
|-------------|----------------------------------------------------------------------------------------------------|
| See also    | Save Cookies To Whiteboard condition                                                                                                    |

#### Save Form Get Data To Whiteboard

**Description** Puts the query string from the browser on the whiteboard using the specified key.

 Properties
 Any property with the ^ character supports the !valueOf template construct. For more information, see

 "Properties that support string templates" on page 67.

| Property         | Description                                                |  |
|------------------|------------------------------------------------------------|--|
| Whiteboard Key ^ | The name of the whiteboard key.                            |  |
|                  | See "Properties that support string templates" on page 67. |  |

See also Save Form Get Data To Whiteboard condition

#### Save Request Data To Whiteboard

**Description** Puts the parameters in the request header on the whiteboard. The names of the request parameters are used as the whiteboard keys, and the values of the request parameters are their values.

*Properties* Any property with the ^ character supports the !valueOf template construct. For more information, see "Properties that support string templates" on page 67.

| Property     | Description                                                                                                    |  |
|--------------|----------------------------------------------------------------------------------------------------|--|
| AutoClear    | If this action has run before and the Detail Key includes a set of previously created keys, those keys are removed from the whiteboard before new keys are created from the current request data. |  |
| Detail Key ^ | <ul> <li>A whiteboard key in which to store the names of the keys being created.</li> <li><b>NOTE:</b> The keys are stored in a Vector.</li> </ul>                                                |  |

See also Save Request Data To Whiteboard condition

#### Save To Whiteboard

**Description** Saves a value on the whiteboard using the specified keyname. The value is set on the whiteboard. No response phrase or status is set.

Any property with the ^ character supports the !valueOf template construct. For more information, see "Properties that support string templates" on page 67.

| Property         | Description                                                                                                    |  |  |
|------------------|----------------------------------------------------------------------------------------------------|--|--|
| Whiteboard Key ^ | The name to use for the whiteboard key where you want to save the value.                                                                                                    |  |  |
| Data ^           | The value you want to save on the whiteboard.                                                                                                    |  |  |
| Resolve          | When selected, !valueOf templates in the Data property are processed and the stored value contains the result. When not selected, the text is not evaluated and the whiteboard contains the text as entered. |  |  |

#### Send Mailer SMTP

Description Sends an e-mail message to a specified e-mail address. No response phrase or status is set.

PropertiesAny property with the ^ character supports the !valueOf template construct. For more information, see"Properties that support string templates" on page 67.

| Property                                                                                       | Description                                                                                  |  |
|------------------------------------------------------------------------------------------------|----------------------------------------------------------------------------------------------|--|
| Subject                                                                                        | The subject line for the e-mail.                                                             |  |
| То                                                                                             | A valid e-mail address, in the form <i>recipient@yourcompany.com</i> .                       |  |
| SMTP Host                                                                                      | An SMTP mail host. These usually have the form smtp.yourcompany.com or mail.yourcompany.com. |  |
| Message ^                                                                                      | The text of the e-mail.                                                                      |  |
| From The sender's e-mail address, which is an e-mail address associated with your application. |                                                                                              |  |

Usage

Use this action to send alerts or logging information to an administrator.

#### Set Component Parameter

*Description* Sets the value of a component parameter for the current portal context. The component parameter must already exist.

*Properties* Any property with the ^ character supports the !valueOf template construct. For more information, see "Properties that support string templates" on page 67.

| Property | Description                  |  |
|----------|------------------------------|--|
| Key ^    | The name of the parameter.   |  |
| Value ^  | The value for the parameter. |  |

#### Set Cookie Value

Description Creates a cookie or changes its value and expiration date. No response phrase or status is set.

Any property with the ^ character supports the !valueOf template construct. For more information, see "Properties that support string templates" on page 67.

| Property                  | Description                                                                    |  |
|---------------------------|--------------------------------------------------------------------------------|--|
| Maximum Number<br>of Days | The number of days the cookie will exist before the user's browser deletes it. |  |
| Cookie Value ^            | The text value assigned to the cookie.                                         |  |
| Cookie Name               | The cookie's identifier.                                                       |  |

#### Set Date On Whiteboard

Description

Sets the current date on the whiteboard with a specified key and format. The default format is a timestamp, and the default time is the runtime value. You can specify other formats and time values.

#### Properties

| Property                                                                                                    | Description                                                                                      |
|----------------------------------------------------------------------------------------------------|--------------------------------------------------------------------------------------------------|
| Key                                                                                                    | The key for the date value.                                                                      |
| Format                                                                                                    | The date format. For example:                                                                    |
|                                                                                                    | yyyy-MM-dd k:mm:ss.S                                                                             |
| Default time is current (runtime). You can also specify a time value. For examp following indicates today at 12 p.m.: |                                                                                                  |
|                                                                                                    | уууу-MM-dd 00:00:00.000                                                                          |
|                                                                                                    | For information:                                                                                 |
|                                                                                                    | <ul> <li>About date formats, see the API documentation for java.text.SimpleDateFormat</li> </ul> |
|                                                                                                    | About date values, see the API documentation for java.util.Date                                  |

#### Set Expired

**Description** Sets the context response headers in the browser to be expired. No response phrase or status is set.

#### **Set Next Activity**

-

*Description* Sets the destination link in a workflow process.

| Property    | Description                                                                                                    |  |
|-------------|----------------------------------------------------------------------------------------------------|--|
| Addressee ^ | User activities only: the user, group, or role defined for the activity. For nonuser activities, use the default. |  |
|             | <b>NOTE:</b> if you are accessing an LDAP realm, specify the distinguished name—for example:                      |  |
|             | cn=sample,ou=users                                                                                                |  |
| isRole      | Check this if the Addressee field is a role.                                                                      |  |

|                     | Property                                                        | Description                                                   |  |
|---------------------|-----------------------------------------------------------------|---------------------------------------------------------------|--|
|                     | Activity Name ^                                                 | The name of the activity, as defined in the workflow process. |  |
| Usage               | This action is for use with a Rule link in the Workflow Editor. |                                                               |  |
| Set Pipeline Status |                                                                 |                                                               |  |

Description Sets the active pipeline's canProcessRequests flag to On/Off for this action.

**NOTE:** The active status is changed for this action only.

#### Properties

| Property | Description                                            |
|----------|--------------------------------------------------------|
| On       | When selected, the pipeline is active for this action. |

#### Set Response Header

*Description* Sets a named parameter value in the HTTP response header (EbiResponse) using the keyname and value you specify. No response phrase or status is set.

#### Properties

| Property | Description                                                   |  |
|----------|---------------------------------------------------------------|--|
| Key      | The name of the parameter being added to the response header. |  |
| Value    | The text value associated with the parameter name.            |  |

#### Set Response Status

*Description* Sets the response status to the value you specify. If your rule performs several actions, the response status will be the last status set.

#### Properties

| Property | Description                                                                       |
|----------|-----------------------------------------------------------------------------------|
| Status   | A status value. You must use one of the numeric values identified in EbiResponse. |
|          | For more information, see the API Reference.                                      |

#### **Set User Property**

*Description* Sets the value of a user attribute for the current portal context. The user attribute must exist.

Any property with the ^ character supports the !valueOf template construct. For more information, see "Properties that support string templates" on page 67.

| Property | Description                       |  |
|----------|-----------------------------------|--|
| Key ^    | The name of the user attribute.   |  |
| Value ^  | The value for the user attribute. |  |

#### Set Workitem Priority

*Description* Sets the specified value as an Integer associated with the current workitem.

PropertiesAny property with the ^ character supports the !valueOf template construct. For more information, see"Properties that support string templates" on page 67.

|       | Property      | Description                                                          |
|-------|---------------|----------------------------------------------------------------------|
|       | Priority ^    | A string value.                                                      |
| Usage | This action i | s for use with a Rule activity or a Rule link in a workflow process. |

If you use this action with a Rule link, be sure the action section also sets the next destination. See Set Next Activity action.

#### Set Workitem Value

DescriptionSets the property value for the document associated with a workitem in a workflow process. The<br/>document and property must exist and already have been added to the workitem. This action handles<br/>locking and unlocking of the document to set the property.

*Properties* Any property with the ^ character supports the !valueOf template construct. For more information, see "Properties that support string templates" on page 67.

| Property               | Description               |
|------------------------|---------------------------|
| Document Property ID ^ | The ID for the property   |
| Document ID ^          | The document ID           |
| Property Value ^       | The property value to set |

This action is for use with a Rule activity or a Rule link in a workflow process.

If you use this action with a Rule link, be sure the action section also sets the next destination. See Set Next Activity action.

#### SQL Hierarchy

Usage

Description Does the same as the SQL String action (next). There is no corresponding condition.

#### SQL String

**Description** Executes a SQL statement and stores the result on the whiteboard. If more than one row is returned, only the last row in the result set is saved to the whiteboard.

Properties

Any property with the ^ character supports the !valueOf template construct. For more information, see "Properties that support string templates" on page 67.

| Property        | Description                                                                                              |
|-----------------|----------------------------------------------------------------------------------------------------|
| User ID ^       | The user ID expected by the database.                                                                    |
| Password ^      | The password expected by the database. This is not necessarily the same as the portal user's password.   |
| SQL String ^    | The SQL statement you want to execute.                                                                   |
|                 | <b>NOTE:</b> If you are using a template key for this value, place the expression in quotes—for example: |
|                 | "!valueOf.mySQL"                                                                                         |
| JDBC Driver ^   | The Java class name for the JDBC driver.                                                                 |
|                 | For more information, see "Properties that support database drivers and URLs" on page 68.                |
| Database Name ^ | The URL for the database. The format for the URL depends on the DBMS.                                    |
|                 | For more information, see "Properties that support database drivers and URLs" on page 68.                |

See also SQL String condition

#### Stop Rule Processing

**Description** Ends processing of the current rule by throwing EboActionException. If the rule has been invoked as part of a rules pipeline, it ends the pipeline too.

#### Subtract

Description Performs subtraction. The value you specify is subtracted from a value stored in a whiteboard key. The whiteboard key then contains the result of the subtraction. No response status or response phrase is set.

| Property         | Description                                                                                                    |
|------------------|----------------------------------------------------------------------------------------------------|
| Whiteboard Key ^ | The keyname of a numeric value stored on the whiteboard. If the key doesn't exist, this action creates it. If the key's value is not numeric, it is treated as zero for the arithmetic operation. |
| Value            | The numeric value you want to subtract from the value of the whiteboard key.                                                                                                    |

# 8 Installed Conditions

This chapter describes the conditions installed with your exteNd Director project.

#### **For information:**

- About how to use conditions and actions in the Rule Editor, see Chapter 4, "Rule and Macro Editors".
- About accessing sources and supporting files, see "Accessing condition and action sources" on page 67.

## **Alphabetical list of conditions**

- Check Component Parameter
- Check Date
- Check Date Within Range
- Check Day
- Check For Cookie
- Check Month
- Check Request Data
- Check Time
- Check User
- Check User Group
- Check User Property
- Check Whiteboard
- Check Whiteboard Value
- Check Whiteboard Value Is Empty
- Check Workitem Value
- Default
- Is Form Get Data Available
- Is New Session
- Save Cookies To Whiteboard
- Save Form Get Data To Whiteboard
- Save Request Data To Whiteboard
- Set Action Off
- Set Action On
- Set Action On Or Off
- PSQL Check For Column
- SQL String

#### **Check Component Parameter**

*Description* Compares the portal component parameter value with a value you specify. If the comparison is true, the condition returns true.

*Properties* Any property with the ^ character supports the !valueOf template construct. For more information, see "Properties that support string templates" on page 67.

| Property | Description                                                                                                    |
|----------|----------------------------------------------------------------------------------------------------|
| Key ^    | The name of the component parameter.                                                                                                    |
| Compare  | <ul> <li>The type of comparison you want to make. Select from the dropdown list:</li> <li>For numeric values: use the various equal to, greater than, and less than conditions</li> </ul> |
| Value ^  | For text: use equal, begins, ends, and contains The value to which you want to compare the parameter.                                                                                     |

#### **Check Date**

*Description* Compares the current date with the date you specify and returns true if they are the same.

#### Properties

| Property | Description                                                           |
|----------|-----------------------------------------------------------------------|
| Date     | The date you want to check against the current date.                  |
|          | Click Pick Date to use a calendar tool to select a date:              |
|          | <ul> <li>The &lt;&lt; and &gt;&gt; buttons change the year</li> </ul> |
|          | • The < and > buttons cycle through the months of the year            |

#### **Check Date Within Range**

Description

Returns true when the current date is within the specified range. If the date is out of range or if you don't specify a date for both start and end, the condition returns false.

#### Properties

| Property   | Description                                                                                                    |
|------------|----------------------------------------------------------------------------------------------------|
| Start Date | The start date of the range. Click the button to use a calendar tool to select a date.                                                                    |
| End Date   | The end date of the range. Click the button to use a calendar tool to select a date:                                                                      |
|            | The << and >> buttons change the year                                                                                                    |
|            | <ul> <li>The &lt; and &gt; buttons cycle through the months of the year</li> </ul>                                                                        |
| Inclusive  | Whether the start and end dates are considered part of the range:                                                                                         |
|            | <ul> <li>If selected, the dates are included—the current date must be greater than or equal to<br/>the start and less than or equal to the end</li> </ul> |
|            | • If not selected, the current date must be greater than the start and less than the end                                                                  |

#### **Check Day**

**Description** Returns true when the current weekday is in the set of selected weekdays.

Properties

| Property         | Description                                |
|------------------|--------------------------------------------|
| List of weekdays | Check one or more weekdays to select them. |

#### **Check For Cookie**

**Description** Returns true if the specified cookie is defined in the user's browser.

Properties

| Property    | Description                              |  |
|-------------|------------------------------------------|--|
| Cookie Name | The name of the cookie you want to find. |  |

#### **Check Month**

**Description** Returns true when the current month is in the set of selected months.

Properties

| Property       | Description                              |
|----------------|------------------------------------------|
| List of months | Check one or more months to select them. |

#### **Check Request Data**

Description Checks wheth

Checks whether a parameter value in the request header matches a value you specify. If the comparison is true, the condition returns true.

#### Properties

| Property  | Description                                                                            |  |
|-----------|----------------------------------------------------------------------------------------|--|
| Key       | The name of a request parameter.                                                       |  |
| Value     | The value to which you want to compare the parameter.                                  |  |
| Condition | The type of comparison you want to make:                                               |  |
|           | • For numeric values: use the various equal to, greater than, and less than conditions |  |
|           | <ul> <li>For text: use equal, begins, ends, and contains</li> </ul>                    |  |

#### **Check Time**

Description Returns true if the current time is between the hours you specify.

| Property     | Description                                                                                       |
|--------------|---------------------------------------------------------------------------------------------------|
| hours of and | Select an hour from each of the two dropdown lists to specify the start and end of the time span. |

#### **Check User**

*Description* Compares the current user with the specified user based on the text of the user ID. If the comparison is true, the condition returns true.

#### Properties

| Property  | Description                                                                                                    |  |  |
|-----------|----------------------------------------------------------------------------------------------------|--|--|
| User      | A user ID defined in your server directory realm.                                                                                                    |  |  |
|           | If you are accessing an LDAP realm, use the distinguished name—for example:                                                                                                    |  |  |
|           | cn=user,ou=users                                                                                                    |  |  |
| Condition | The relational operator for the comparison:                                                                                                    |  |  |
|           | <ul> <li>The most useful comparisons are equal and not equal</li> </ul>                                                                                                    |  |  |
|           | <ul> <li>Greater than and less than comparisons are based on the ASCII values of the<br/>characters in the ID</li> </ul>                                                          |  |  |
|           | <ul> <li>Starts with, ends with, and contains are less useful, since the condition compares the<br/>whole user ID (you can't specify part of an ID for the comparison)</li> </ul> |  |  |

#### **Check User Group**

Description Returns true if the user is a member of the specified group in the authentication directory.

**NOTE:** Users can be assigned to groups in the DAC.

#### Properties

| Property | Description                                                                              |  |
|----------|------------------------------------------------------------------------------------------|--|
| Group    | A group name defined in your server directory realm.                                     |  |
|          | <b>NOTE:</b> If you are accessing an LDAP realm, use the distinguished name—for example: |  |
|          | cn=managers,ou=management                                                                |  |

#### **Check User Property**

| Description                           |                                                                                                    | pares the value of a user attribute for the current context with a value you specify in the condition<br>erty. Returns true if they are the same. |  |  |
|---------------------------------------|----------------------------------------------------------------------------------------------------|----------------------------------------------------------------------------------------------------|--|--|
| Properties                            | Any property with the ^ character supports the !valueOf template construct. For more information, see "Properties that support string templates" on page 67. |                                                                                                    |  |  |
|                                       | Property                                                                                                    | Description                                                                                                    |  |  |
| Key ^ The name of the user attribute. |                                                                                                    | The name of the user attribute.                                                                                                    |  |  |

| Property                                                                                         | Description                                                             |  |
|--------------------------------------------------------------------------------------------------|-------------------------------------------------------------------------|--|
| Compare                                                                                          | The type of comparison you want to make. Select from the dropdown list: |  |
| <ul> <li>For numeric values: use the various equal to, greater than, and less than co</li> </ul> |                                                                         |  |
|                                                                                                  | <ul> <li>For text: use equal, begins, ends, and contains</li> </ul>     |  |
| Value ^                                                                                          | e ^ The value to which you want to compare the attribute value.         |  |

#### **Check Whiteboard**

**Description** Returns true if the specified whiteboard key exists.

PropertiesAny property with the ^ character supports the !valueOf template construct. For more information, see"Properties that support string templates" on page 67.

| Property         | Description                     |
|------------------|---------------------------------|
| Whiteboard Key ^ | The name of the whiteboard key. |

#### **Check Whiteboard Value**

**Description** Compares the value of the specified whiteboard key to a value based on the data type of the value in the whiteboard key. If the comparison is true, the condition returns true.

*Properties* Any property with the ^ character supports the !valueOf template construct. For more information, see "Properties that support string templates" on page 67.

| Property Description                                         |                                                                                                    |
|--------------------------------------------------------------|----------------------------------------------------------------------------------------------------|
| Value                                                        | The value to which you want to compare the whiteboard value. The condition will convert the value you specify to the data type of the whiteboard value. If the value can't be converted, the condition returns false. |
| Whiteboard The name of the whiteboard key.<br>Key ^          |                                                                                                    |
| Condition Select the relational operator for the comparison. |                                                                                                    |

#### **Check Whiteboard Value Is Empty**

Description Returns true if the value of a whiteboard key is null or an empty string ("").

*Properties* Any property with the ^ character supports the !valueOf template construct. For more information, see "Properties that support string templates" on page 67.

| Property         | Description                     |
|------------------|---------------------------------|
| Whiteboard Key ^ | The name of the whiteboard key. |

#### **Check Workitem Value**

**Description** Compares a value you specify to a workitem document value and returns true if the values are the same.

| Properties                      |                                                                                                    | aracter supports the !valueOf template construct. For more information, see ing templates" on page 67. |  |
|---------------------------------|----------------------------------------------------------------------------------------------------|----------------------------------------------------------------------------------------------------|--|
|                                 | Property                                                                                                    | Description                                                                                            |  |
|                                 | Value                                                                                                    | The value to use for the comparison.                                                                   |  |
|                                 | Document ID ^                                                                                                    | The document ID containing the property to compare with.                                               |  |
|                                 | Document Property ID ^                                                                                                    | The property ID for the compare value.                                                                 |  |
|                                 | Condition                                                                                                    | Select the relational operator for the comparison.                                                     |  |
| Usage                           | For use with a Rule activity                                                                                                    | y or Rule link in the Workflow Designer.                                                               |  |
| See also                        | Workflow Designer chapter in the Workflow Guide                                                                                                    |                                                                                                    |  |
| Default                         |                                                                                                    |                                                                                                    |  |
| Description                     | This condition does nothing—by returning false. If Default is the only condition in a When section, the actions for that case won't be executed.                                                                                                    |                                                                                                    |  |
| Is Form Get Da                  | ata Available                                                                                                    |                                                                                                    |  |
| Description                     | On Returns true if the request header contains parameters from an HTML form.                                                                                                    |                                                                                                    |  |
| Is New Session                  |                                                                                                    |                                                                                                    |  |
| Description                     | Returns true if this is the first request for this user's session.                                                                                                    |                                                                                                    |  |
| Save Cookies                    | To Whiteboard                                                                                                    |                                                                                                    |  |
| Description                     | Puts the cookies the browser has sent onto the whiteboard. Returns true if successful and false if an error occurs.                                                                                                    |                                                                                                    |  |
| See also                        | Save Cookies To Whiteboa                                                                                                    | ard action                                                                                             |  |
| Save Form Ge                    | t Data To Whiteboard                                                                                                    | 1                                                                                                    |  |
| Description                     | Puts the query string from the browser on the whiteboard using the specified key. Returns true if successful and false if an error occurs.                                                                                                    |                                                                                                    |  |
| See also                        | Save Form Get Data To Whiteboard action                                                                                                    |                                                                                                    |  |
| Save Request Data To Whiteboard |                                                                                                    |                                                                                                    |  |
| Description                     | Puts the parameters in the request header on the whiteboard. The names of the request parameters are used as the whiteboard keys, and the values of the request parameters are their values. Returns true if successful and false if an error occurs. |                                                                                                    |  |

See also Save Request Data To Whiteboard action

#### Set Action Off

Description Returns false. If it is the only condition in a When section, the actions for that case **are not** executed. If there are other conditions, the actions may or may not be executed depending on the values of the other conditions and the logical operators used.

#### Set Action On

Description

**Description** Returns true. If it is the only condition in a When section, the actions for that case **are** executed. If there are other conditions, the actions may or may not be executed depending on the values of the other conditions and the logical operators used.

#### Set Action On Or Off

| Properties |          |                                              |
|------------|----------|----------------------------------------------|
|            | Property | Description                                  |
|            | On?      | Whether the condition returns true or false. |

Returns true if the On? property is selected and false if it is not.

See also Set Action Off and Set Action On conditions (just above)

#### **PSQL Check For Column**

Description Executes a SQL query with a WHERE clause and returns true if the result set contains any rows. The SQL query is built from the condition's properties and looks like this:

SELECT fields FROM table WHERE column condition value

| Property        | Description                                                                                                    |  |  |  |
|-----------------|----------------------------------------------------------------------------------------------------|--|--|--|
| User ID ^       | The user ID expected by the database.                                                                                                    |  |  |  |
| Column          | The name of a column for the WHERE clause.                                                                                                    |  |  |  |
| Database Name ^ | The URL for the database. The format for the URL depends on the DBMS.<br>For more information, see "Properties that support database drivers and<br>URLs" on page 68. |  |  |  |
| Condition       | A SQL comparison operator for the WHERE clause.                                                                                                    |  |  |  |
| JDBC Driver ^   | The Java class name for the JDBC driver.<br>For more information, see "Properties that support database drivers and URLs" on page 68.                                 |  |  |  |

| Description                                                                                            |  |  |
|----------------------------------------------------------------------------------------------------|--|--|
| The columns to include in the result set. Use an asterisk (*) to specify all columns.                  |  |  |
| The value you want to match in the WHERE clause.                                                       |  |  |
| The password expected by the database. This is not necessarily the same as the portal user's password. |  |  |
| The table for the SQL query.                                                                           |  |  |
|                                                                                                    |  |  |

## SQL String

Description Executes a SQL query and returns true if the result set contains any rows.

See also SQL String action

# **9** Rule JSP Tag Library

This chapter describes the JSP tags contained in RuleTag.jar:

- doAction
- doCondition
- conditionalRule
- fireRule

For background information, see the chapter on using the exteNd Director tag libraries in *Developing exteNd Director Applications*.

## doAction

**Description** Fires an exteNd Director action and returns the response phrase.

This tag wraps the doAction() method on the EbiAction interface and the getResponsePhrase() method on the EbiContext interface.

Syntax <prefix:doAction action="action" id="ID" />

| Attribute | Required? | Request-time<br>expression<br>values<br>supported? | Description                                                                                                  |
|-----------|-----------|----------------------------------------------------|----------------------------------------------------------------------------------------------------|
| action    | Yes       | No                                                 | Specifies the class name for the action that will be fired.                                                  |
| id        | No        | No                                                 | Specifies the name of the variable that will be used to store the response phrase.                           |
|           |           |                                                    | If no value is specified, the response phrase is inserted in the page at the location where the tag appears. |

Examples

This example shows how to use the doAction tag to insert an action's response phrase at the tag location:

```
<% taglib uri="/re" prefix="re" %>
...
Result of Action is...
<re:doAction action="com.sssw.re.action.ReturnAsHtmlBold" />
```

This example shows how to use the doAction tag to store an action's response phrase in a variable for further processing:

<% taglib uri="/re" prefix="re" %>
...
<re:doAction action="com.sssw.re.action.ReturnAsHtmlBold" id="results"/>
...
The response phrase is: <%=pageContext.getAttribute("results")%>

## doCondition

*Description* Fires an exteNd Director condition and returns a string that represents the boolean value returned by the condition.

This tag wraps the doCondition() method on the EbiCondition interface.

<prefix:doCondition condition="condition" id="ID" />

| Attribute | Required? | Request-time<br>expression<br>values<br>supported? | Description                                                                                         |
|-----------|-----------|----------------------------------------------------|----------------------------------------------------------------------------------------------------|
| condition | Yes       | No                                                 | Specifies the class name for the condition that will be fired.                                      |
| id        | No        | No                                                 | Specifies the name of the variable that will be used to store the result of the condition.          |
|           |           |                                                    | If no value is specified, the result is inserted in the page at the location where the tag appears. |

```
Examples
```

Syntax

This example shows how to use the doCondition tag to insert a condition's result at the tag location:

```
<% taglib uri="/re" prefix="re" %>
...
Result of condition is ...
<re:doCondition condition="com.sssw.re.condition.CheckDate" />
```

This example shows how to use the doCondition tag to store an action's response phrase in a variable for further processing:

```
<% taglib uri="/re" prefix="re" %>
...
<re:doCondition condition="com.sssw.re.condition.CheckDate" id="result"/>
...
The result is: <%=pageContext.getAttribute("result")%>
```

## conditionalRule

| Description | Fires an exteNd Director rule that returns a true or false result.                  |
|-------------|-------------------------------------------------------------------------------------|
|             | This tag wraps the isTrue() method on the EbiRuleManager interface.                 |
| Syntax      | <prefix:conditionalrule id="ID" owner="owner" rule="rule"></prefix:conditionalrule> |

| Attribute | Required? | Request-time<br>expression<br>values<br>supported? | Description                                       |
|-----------|-----------|----------------------------------------------------|---------------------------------------------------|
| rule      | Yes       | No                                                 | Specifies the ID for the rule that will be fired. |
| owner     | No        | No                                                 | Specifies the owner for the rule.                 |

|             | Attribute                                                                                                    | Required?      | Request-time<br>expression<br>values<br>supported? | Description                                                                                    |  |
|-------------|----------------------------------------------------------------------------------------------------|----------------|----------------------------------------------------|------------------------------------------------------------------------------------------------|--|
|             | id                                                                                                    | No             | No                                                 | Specifies the name of the variable that will be used to store the result returned by the rule. |  |
|             |                                                                                                    |                |                                                    | If no value is specified, a default id of ruleResult is used.                                  |  |
| Example     | <% taglib uri="/re" prefix="re" %><br><br><re:conditionalrule id="rule1" rule="sample.bonus"></re:conditionalrule><br><%=pageContext.getAttribute("rule1")%> |                |                                                    |                                                                                                |  |
| fireRule    |                                                                                                    |                |                                                    |                                                                                                |  |
| Description | Fires an exteNd Director rule and returns the response phrase.                                                                                               |                |                                                    |                                                                                                |  |
|             | U                                                                                                    | aps the fireRu | 0                                                  | he EbiRuleManager interface and the getResponsePhrase()                                        |  |
| Syntax      | <prefix:fi< td=""><td>reRule rule</td><td>="<i>rule</i>" owner=</td><td>"owner" id="ID" /&gt;</td></prefix:fi<>                                              | reRule rule    | =" <i>rule</i> " owner=                            | "owner" id="ID" />                                                                             |  |

| Attribute | Required? | Request-time<br>expression<br>values<br>supported? | Description                                                                                                  |
|-----------|-----------|----------------------------------------------------|----------------------------------------------------------------------------------------------------|
| rule      | Yes       | Yes                                                | Specifies the ID for the rule that will be fired.                                                            |
| owner     | No        | No                                                 | Specifies the owner for the rule.                                                                            |
| id        | No        | No                                                 | Specifies the name of the variable that will be used to store the response phrase.                           |
|           |           |                                                    | If no value is specified, the response phrase is inserted in the page at the location where the tag appears. |

Examples

This example shows how to use the fireRule tag to insert a rule's response phrase at the tag location:

```
<% taglib uri="/re" prefix="re" %>
....
<re:fireRule rule="myrule" />
```

This example shows how to use the fireRule tag to store a rule's response phrase in a variable for further processing:

```
<% taglib uri="/re" prefix="re" %>
...
<re:fireRule rule="myrule" id="results"/>
...
The response phrase is: <%=pageContext.getAttribute("results")%>
```

## Index

## Α

action macros using in the Rule Editor 52 Action Wizard 55 actions accessing sources 67 adding cases in the Rule Editor 47 deactivating in the Rule Editor 48 defining logic for 32 designing custom 29, 30 installed, reference documentation for 67 installed, working with 18 using in the Rule Editor 47 writing custom 29 see also custom conditions and actions Add installed action 70 Add Eraser installed action 70

## В

BeanInfo class writing for custom conditions and actions 37 bindings setting up for pipelines 63

## С

Calculate Age installed action 71 cases in the Rule Editor 48 Check Component Parameter installed condition 94 Check Date installed condition 94 Check Date Within Range installed condition 94 Check Day installed condition 95 Check For Cookie installed condition 95 Check Month installed condition 95 Check Request Data installed condition 95

Check Time installed condition 95 Check User installed condition 96 Check User Group installed condition 96 Check User Property installed condition 96 Check Whiteboard installed condition 97 Check Whiteboard Value installed condition 97 Check Whiteboard Value Is Empty installed condition 97 Check Workitem Value installed condition 97 Clear Request Data From Whiteboard installed action 71 condition macros using in the Rule Editor 51 Condition Wizard 55 conditionalRule tag 102 conditions accessing sources 67 adding in the Rule Editor 45 deactivating in the Rule Editor 46 designing custom 29, 30 installed, reference documentation for 93 installed, working with 18 using in the Rule Editor 45 writing custom 29 see also custom conditions and actions context methods for accessing the whiteboard 24 context object firing rules from 21 cookies using in rules 18 Create Collection Of Objects From SQL installed action 71 custom conditions and actions BeanInfo classes 37 choosing a user interface 30 compiling 59 designing 30 properties 30, 33 resource bundles 38 rule descriptors 32 templates 34

custom tags conditionalRule 102 doAction 101 doCondition 102 fireRule 103

## D

data types in custom conditions and actions 36 database driver property in conditions and actions 68 database name property in conditions 68 database URL property in conditions and actions 68 decision mode in rules 13 Default installed action 72 installed condition 98 Delete Cookie installed action 72 Deny Access installed action 72 **Display Component** installed action 73 **Display Cookies** installed action 73 **Display Request Headers** installed action 73 Display Whiteboard installed action 73 Divide installed action 73 doAction tag 101 doAction() 58 doAction() method 30, 36, 58 doAction() method (code example) 32 doCondition tag 102 doCondition() 58 doCondition() method 30 doCondition() method (code example) 31 Drop Cookie User ID installed action 74

#### Ε

EbiContext rules and 17 EbiRuleManager defined 17

#### F

Fire Rule installed action 74 fireRule tag 103 fireRule() method 21 fireTemporaryRule() method 21 firing rules methods for 21 Flush installed action 74 Format Date installed action 74

## G

Get Cookie Value installed action 75 Get User Property installed action 75 getClazz() method custom conditions and actions and 38 getLog() method and custom conditions and actions 58 getParameterPanel() method and custom conditions and actions 58 getResponsePhrase() method 23 getResponseStatus() method 23 getResponseType() method 23 getTemporaryValue() method 24 getValue() method 24, 34, 36 getValueNames() method 24 group binding, in pipelines 63

#### Н

hasValue() method 24

Is Form Get Data Available installed condition 98 isFalse() method 21 isTrue() method 21

## J

JavaBeans defining for custom conditions and actions 33 JComboBox in custom conditions and actions 37 JDBC Driver property in conditions and actions 68 JPanel in custom conditions and actions (code example) 36 JSP pages firing rules from 22

### L

Log User Off installed action 75

#### Μ

merge() method 24, 34 Multiply installed action 75

#### Ν

New Session installed condition 98 now built-in whiteboard key 19

## 0

object attributes accessing from whiteboard 20 owners for rules 22

## Ρ

pipelines benefits of 26 developing 26 editing 63 how they work 26 pipeline binding, setting up 63 setting up, in the Pipeline Editor 61 validating 27 properties in custom conditions and actions 30, 33 property panels creating in custom conditions and actions 36 designing for conditions and actions 30 generic panels in custom conditions and actions 36 PropertyDescriptor code element 38

## Q

Query installed action 76

## R

Remove From Whiteboard installed action 76 remove Value() 24 resource bundles BeanInfo class (code example) 39 in custom conditions and actions 37, 38 response built-in whiteboard key 19 response phrase in rules 18 response status in rules 18 Return As Decimal Format installed action 76 Return As Html Body installed action 77 Return As Html Bold installed action 77 Return As Html Break installed action 77 Return As Html Checkbox installed action 78 Return As Html File Upload installed action 78 Return As Html Hidden Field installed action 79 Return As Html JavaScript installed action 79 Return As Html Option List installed action 79 Return As Html Password installed action 80 Return As Html Radio Button installed action 81 Return As Html Reset Button installed action 81 Return As Html Scripted Button installed action 82 Return As Html Submit Button installed action 82 Return As Html Table installed action 83 Return As Html Text Area installed action 83 Return As Html Text Field installed action 84 Return As XML installed action 85 Return Authentication Required installed action 86 Return False installed action 86 Return Response installed action 86 Return Response With Default installed action 86 Return True installed action 87 return values handling in rules (code example) 24 rule binding creating 63 editing 64 rule descriptors defining for a custom condition or action 32 Rule Editor about 14 accessing 43 caret, meaning of 18 macros defined 14 pipelines defined 14 rule manager about 22 firing rules from 22

Rule subsystem about 13 ruleDesc built-in whiteboard key 19 ruleID built-in whiteboard key 19 rules !valueOf syntax 18 accessing and firing 21 and pipelines, developing 17 binding to a user, group, or pipeline 63 boolean results 24 cookies 18 design guidelines 15 editing 50 firing from a JSP page 22 firing from a rule manager 22 firing from the context object 21 getting manager (code example) 22 handling return values (code example) 24 handling the results of 23 how they work 17 in JSP pages 21 methods for firing 21 naming in Rule Editor 44 response phrase 18 response status, setting 18 returning data (code example) 25 running in the Rule Editor 50 saving 50 structure 13 temporary 23 testing 50 understanding 13 using a whiteboard value (code example) 25 Run Rule command in the Rule Editor 50 runtime properties in conditions and actions 34

## S

Save Cookies To Whiteboard installed action 87 installed condition 98 Save Form Get Data To Whiteboard installed action 87 installed condition 98 Save Request Data To Whiteboard installed action 87 installed condition 98 Save To Whiteboard installed action 87 scoped paths rules, using in 20, 68 Send Mailer SMTP installed action 88 Set Action Off installed condition 99

Set Action On installed condition 99 Set Action On Or Off installed condition 99 Set Component Parameter installed action 88 Set Cookie Value installed action 88 Set Date On Whiteboard installed action 89 Set Expired installed action 89 Set Next Activity 89 Set Pipeline Status installed action 90 Set Response Header installed action 90 Set Response Status installed action 90 Set User Property installed action 90 Set Workitem Priority installed action 91 Set Workitem Value installed action 91 setResponsePhrase() method about 23 in custom action 32 setResponseStatus() method about 23 in custom action 32 setResponseType() method about 23 in custom action 32 setTemporaryValue() method 24 setValue() method 24, 36 setValueNames() method 24 SQL Check For Column installed condition 99 SQL Hierarchy installed action 91 SQL String installed action 92 installed condition 100 Stop Rule Processing installed action 92 string templates using in custom conditions and actions (code example) 34 Subtract installed action 92

## Т

tag libraries Rules tag library 101 templates using in custom conditions and actions 34 using in custom conditions and actions (code example) 34 today built-in whiteboard key 19 toString() method about 59 in conditions and actions 30 in custom conditions and actions (code example) 32

## U

uri built-in whiteboard key 19 user binding in pipelines 63 userID built-in whiteboard key 19

## V

validate() method 27 !valueOf construct 18, 34

## W

whiteboard !valueOf syntax 18 and object attributes 20 built-in values 19 context methods for accessing 24 defined 18 removing values from 20 using in rules 18 values, accessing 20 values, in rules 18

### Χ

XML and temporary rules 23